"单一窗口"标准版用户手册

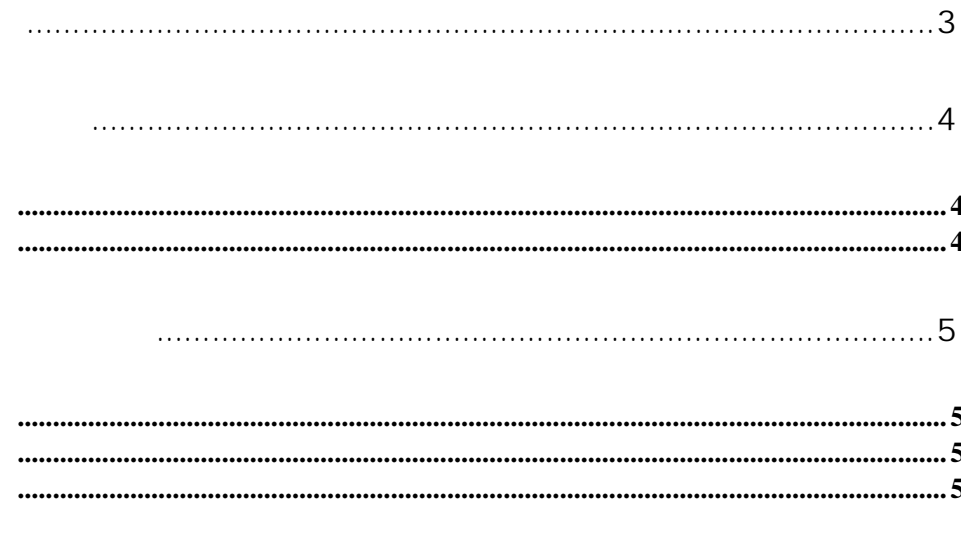

 $\boldsymbol{u}$ 

## 

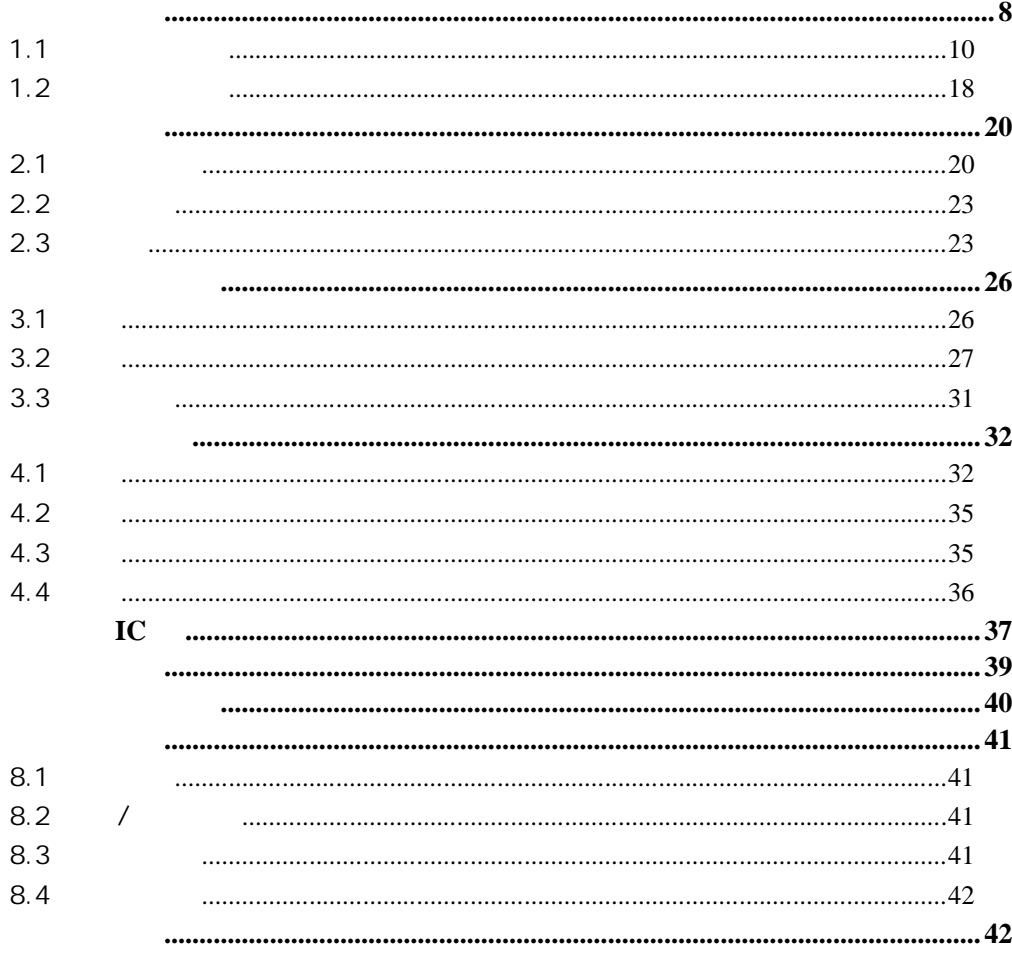

 $\overline{u}$  $\mu$  and  $\eta$  $R$  and  $R$  and  $R$  and  $R$  and  $R$  and  $R$  and  $R$  and  $R$  and  $R$  and  $R$  and  $R$  and  $R$  and  $R$  and  $R$  and  $R$  and  $R$  and  $R$  and  $R$  and  $R$  and  $R$  and  $R$  and  $R$  and  $R$  and  $R$  and  $R$  and  $R$  and  $R$  and  $R$  a

 $\mu$  and  $\mu$  $\mu$  and  $\mu$  and  $\mu$  and  $\mu$  and  $\mu$  and  $\mu$  and  $\mu$  and  $\mu$  and  $\mu$  and  $\mu$  and  $\mu$  and  $\mu$  and  $\mu$  and  $\mu$  and  $\mu$  and  $\mu$  and  $\mu$  and  $\mu$  and  $\mu$  and  $\mu$  and  $\mu$  and  $\mu$  and  $\mu$  and  $\mu$  and  $\mu$ 

 $\mu$  and  $\mu$ 

**3** / **42**

"单一窗口"标准版为网页形式,用户打开浏览器输入 http://www.singlewindow.cn

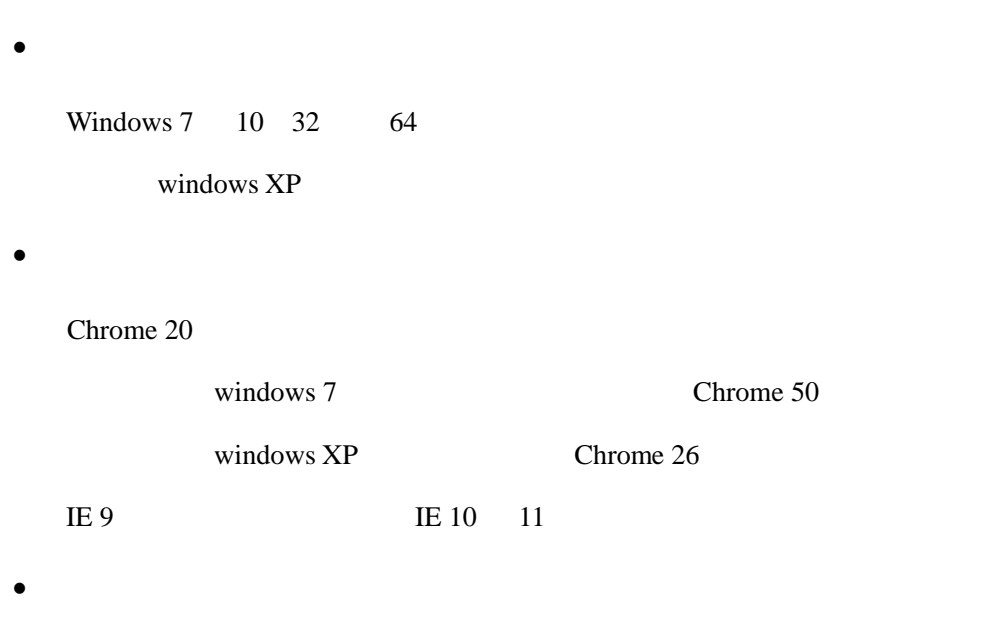

 $\theta$ 

 $IC$ 

IC I Key

 $\bullet$  $\mu$  and  $\mu$ 

 $\mu$  and the set of the set of the set of the set of the set of the set of the set of the set of the set of the set of the set of the set of the set of the set of the set of the set of the set of the set of the set of the

 $\mu$ 

 $\overline{a}$ 

 $\overline{n}$ 

 $\overline{n}$ 

IC IKey

 $\mu$  and  $\mu$ 

#### $\blacksquare$  IC FIKEY  $\blacksquare$

**5** / **42**

## $\mathsf{IC}$  IKEY  $\mathsf{IC}$

 $IC$  IC  $IC$  $\bullet$  $\overline{C}$  ic  $\overline{C}$ 

 $+$ 

# • IC /IKey

IC IKey and IC IKey ican in the IC IKey of IC IKey and IC in the IC is a IKey of IC in the IC is a IKey of IC i

 $\bullet$ 

 $\bullet$  $\mu$  and  $\mu$ 

Tab

 $+$  1

Enter

**Backspace** 

 $\mu$ 

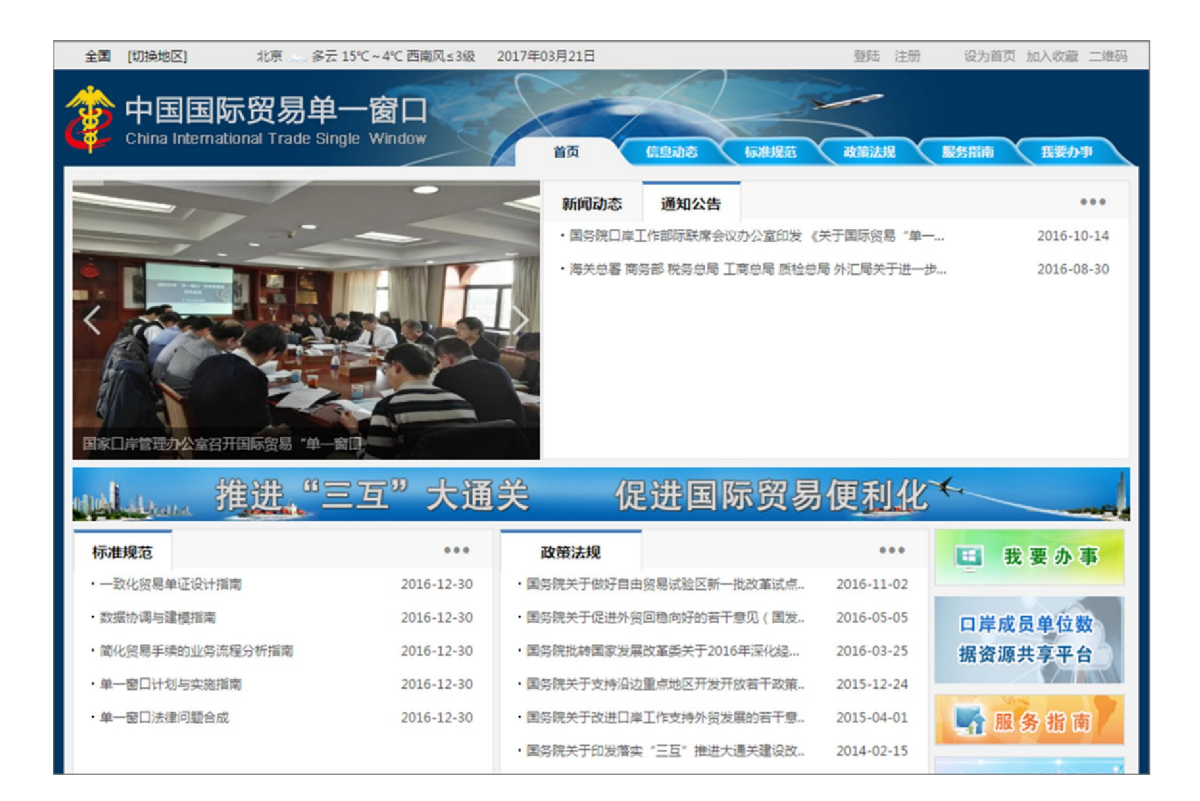

 $\mu$  and  $\mu$  and  $\mu$  and  $\mu$  and  $\mu$  and  $\mu$  and  $\mu$  and  $\mu$  and  $\mu$  and  $\mu$ 

 $\mu$ 

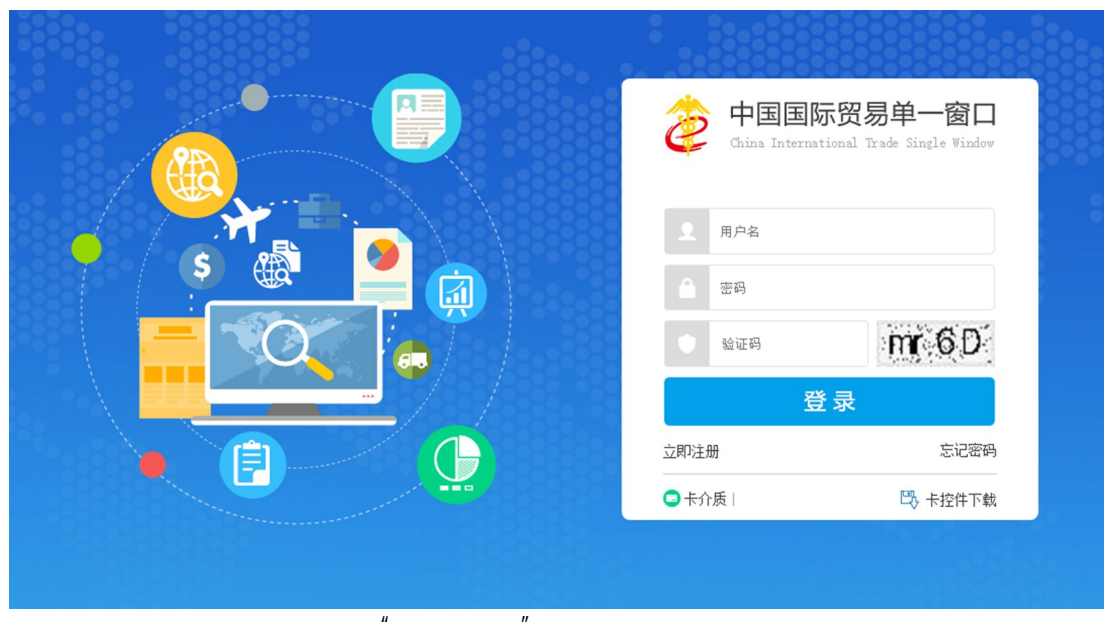

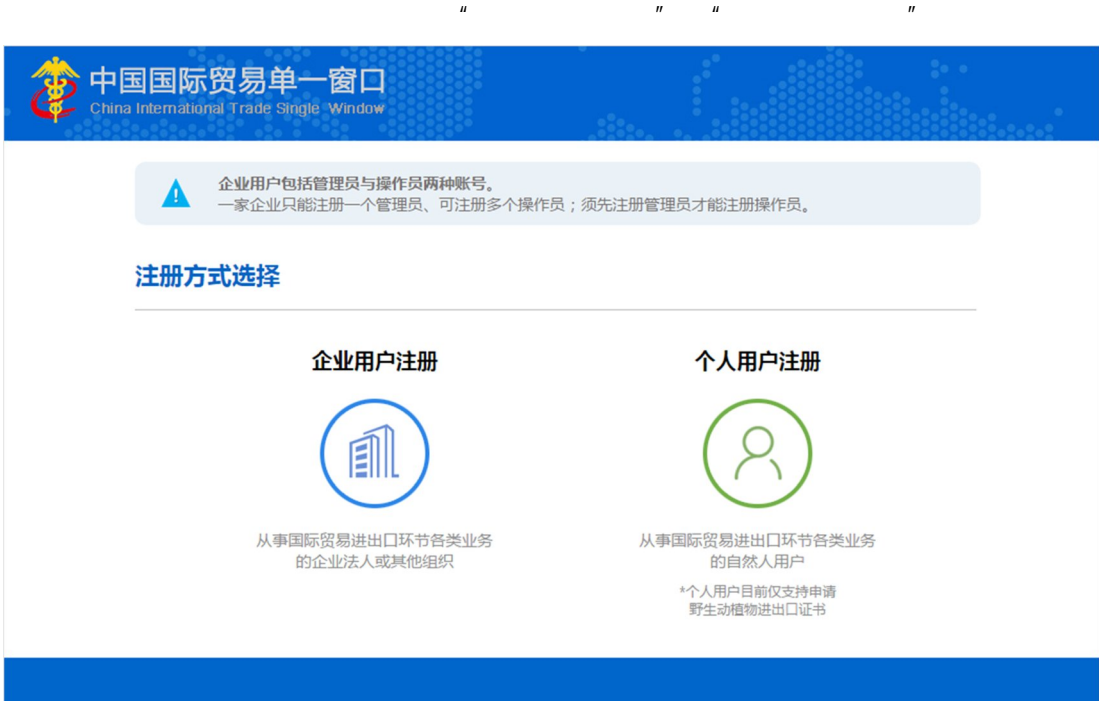

 $\mu$  and  $\mu$  and  $\mu$  and  $\mu$  and  $\mu$ 

 $1.1$  $\bullet$  $\mathsf{I}$  Key  $\mathsf{I}$   $\mathsf{K}$ 中国国际贸易单一窗口 企业用户注册

 $\mu$ 

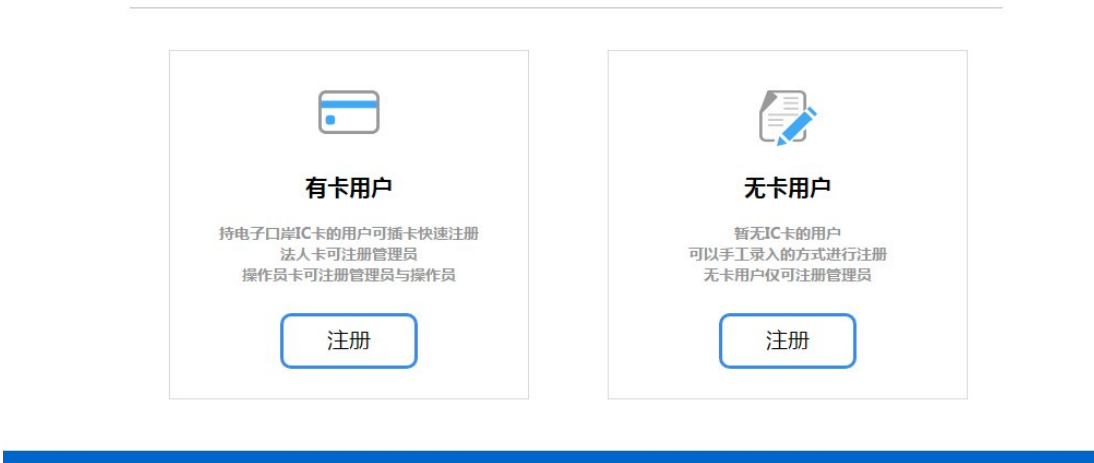

IC IC **IC** IC **IC** IC

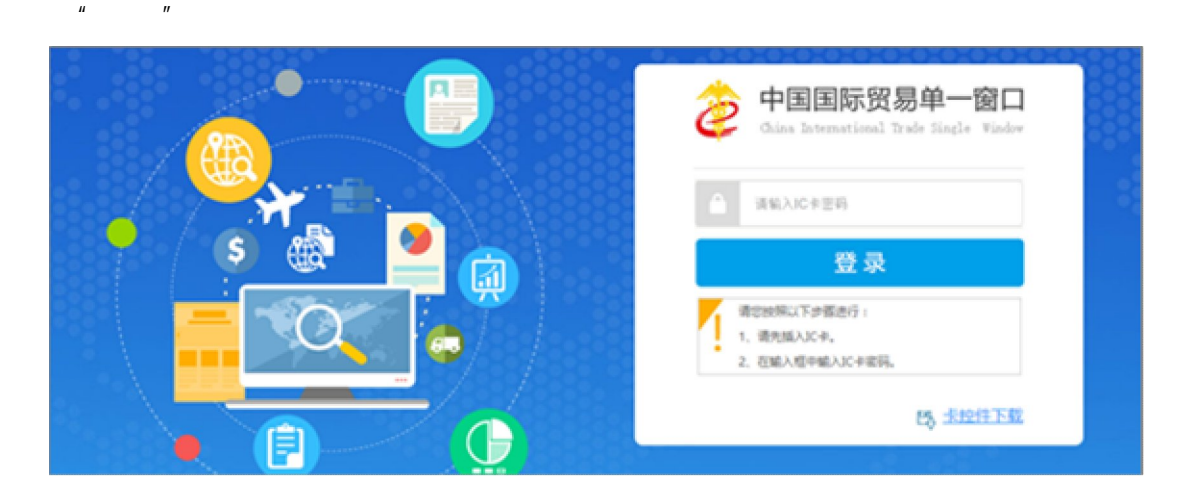

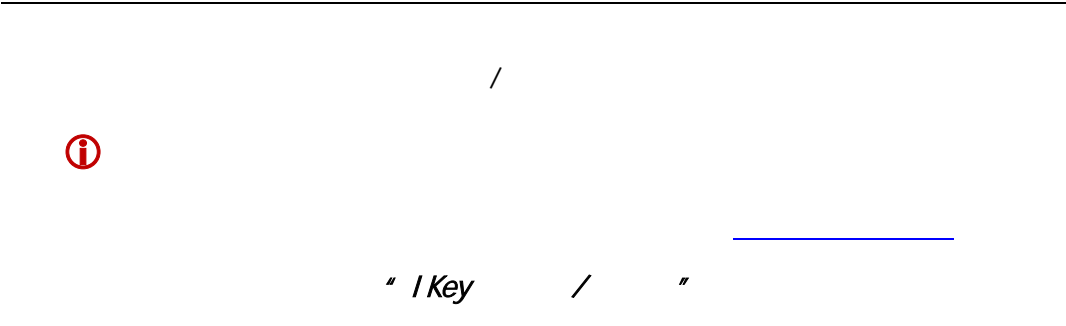

#### $IC$  IKey  $\blacksquare$

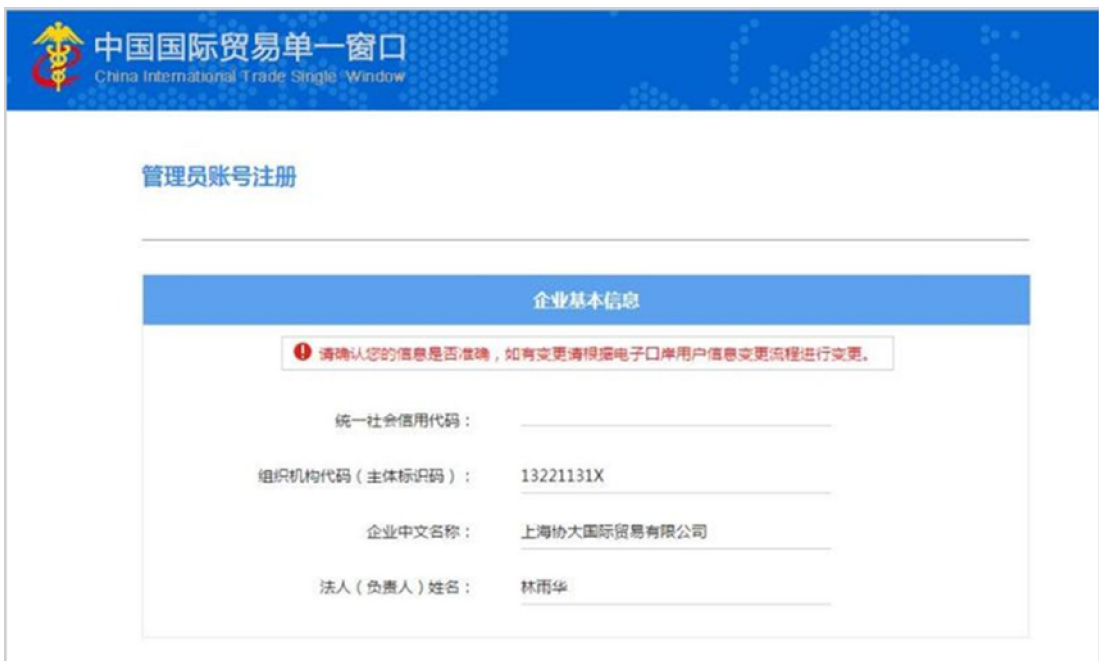

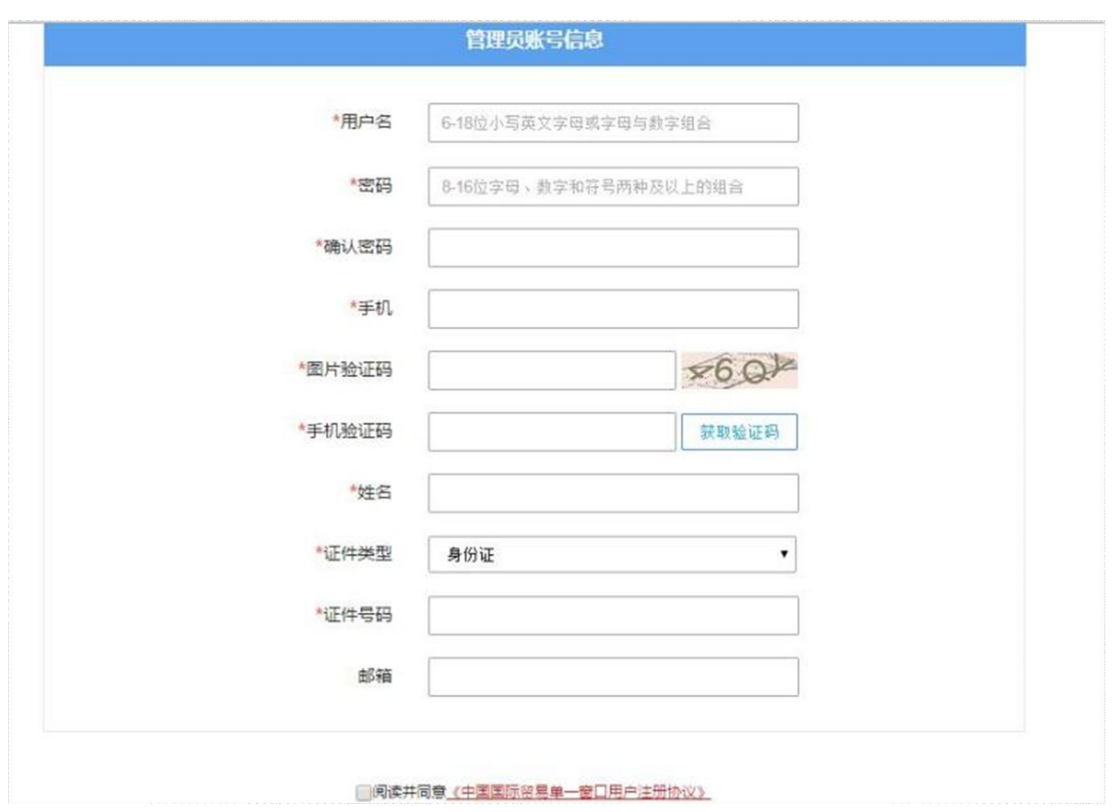

 $\mathsf{IC}$  IKEY  $\mathsf{IC}$ 

 $IC$ 

 $\mathsf{IC}$  IC IKEY  $\mathsf{IC}$ 

### 管理员账号注册

 $\overline{H}$  and  $\overline{H}$ 

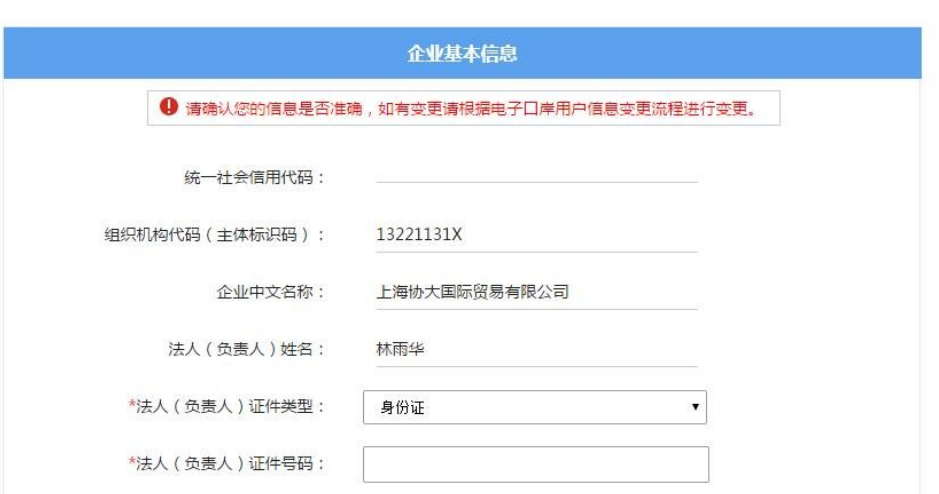

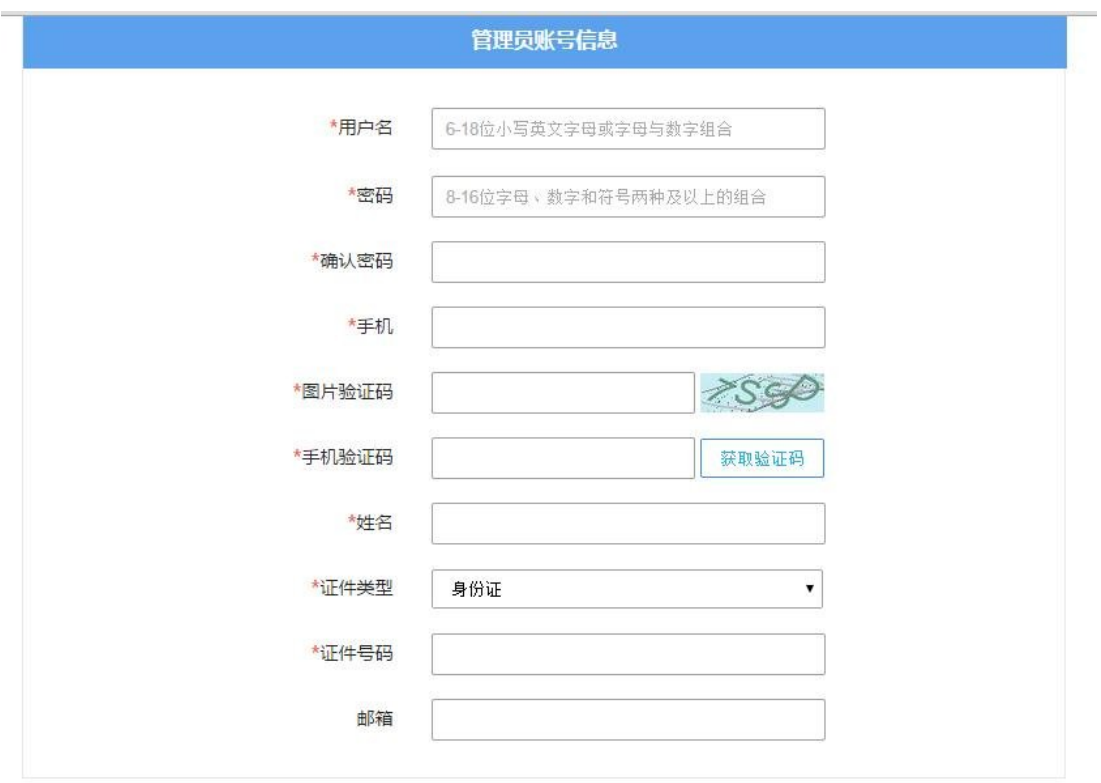

 $6-18$  $8-16$  $H = \frac{m}{\lambda}$  $\mathcal{U}$ ,  $\mathcal{U}$ ,  $\mathcal{U}$ ,  $\mathcal{U}$ ,  $\mathcal{U}$ ,  $\mathcal{U}$ ,  $\mathcal{U}$  $\ddot{\text{o}}$ IC IKey states in the IC in the IC is a larger state of the IC is a larger state of the IC is a larger state of the IC is a larger state of the IC is a larger state of the IC is a larger state of the IC is a larger state o  $\bullet$ 

 $\mu$ 

 $\mathbb{R}^n$ 拥有 IKey 等介质,点击下图中的"有卡用户"注册按钮,进行快速注册。 t Key, the method of the method of the method of the method of the method of the method of the method of the m

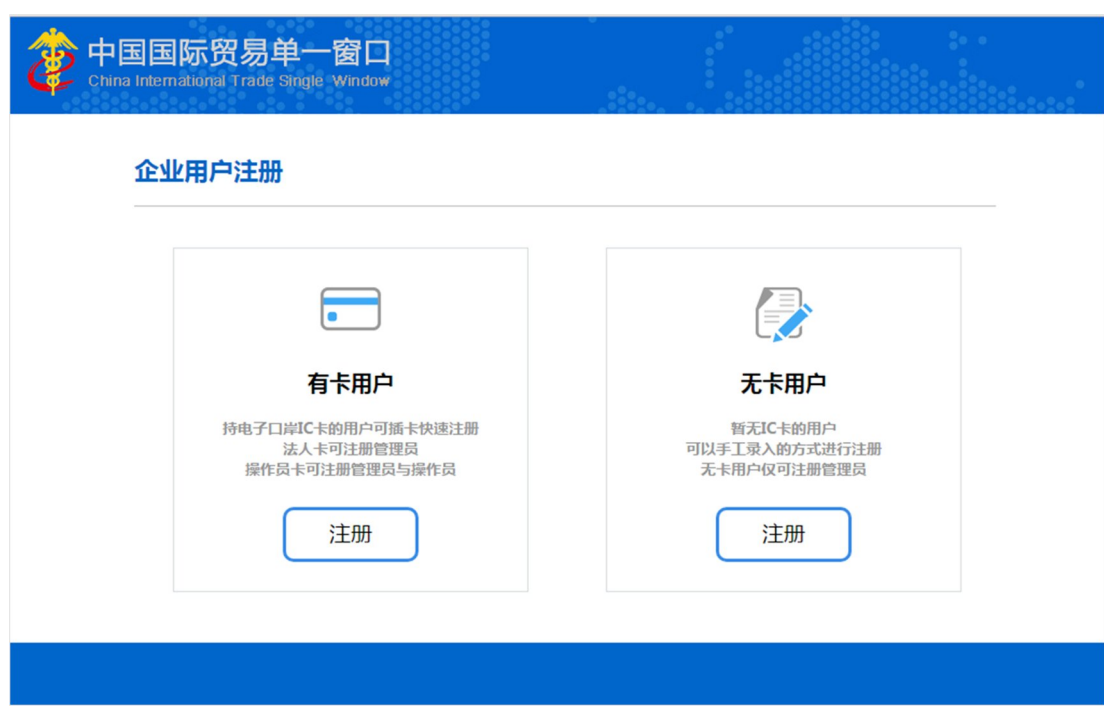

 $n = n$ 

 $\mathsf{IC}$  IC  $\mathsf{IC}$ 

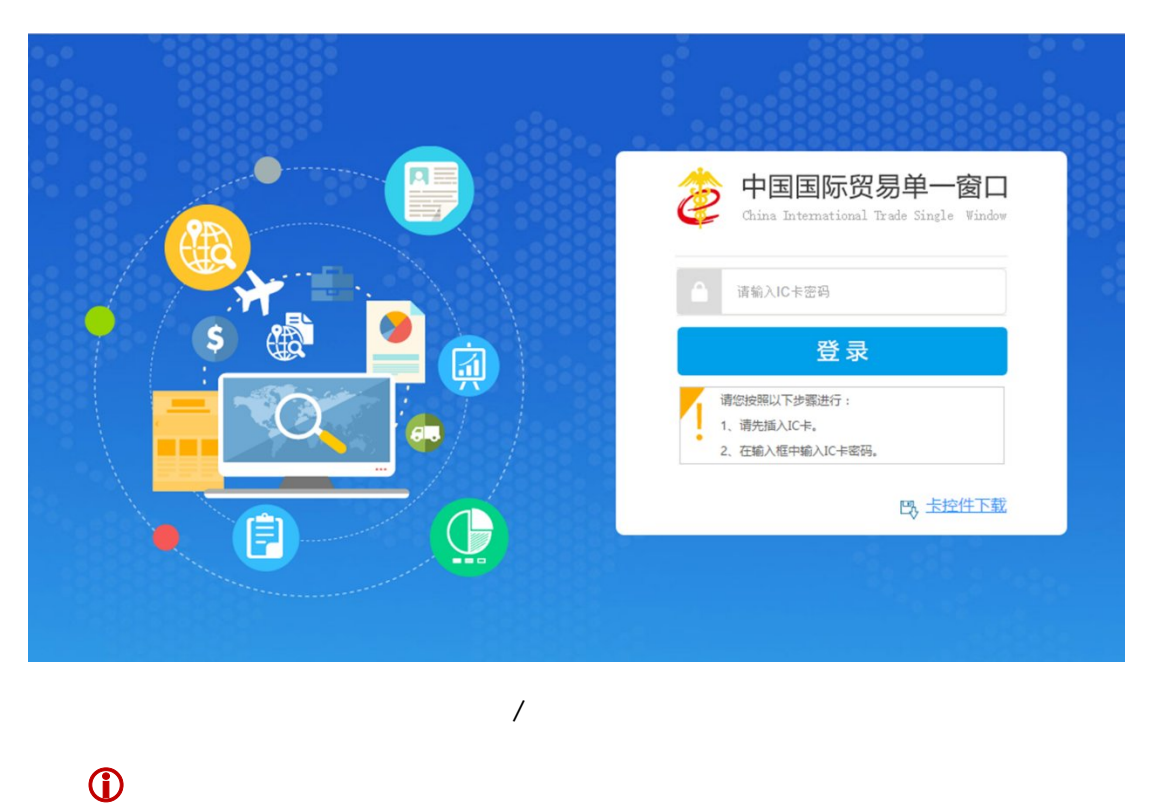

 $*$  IKey /  $*$ 

**15** / **42**

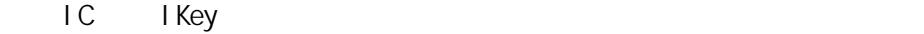

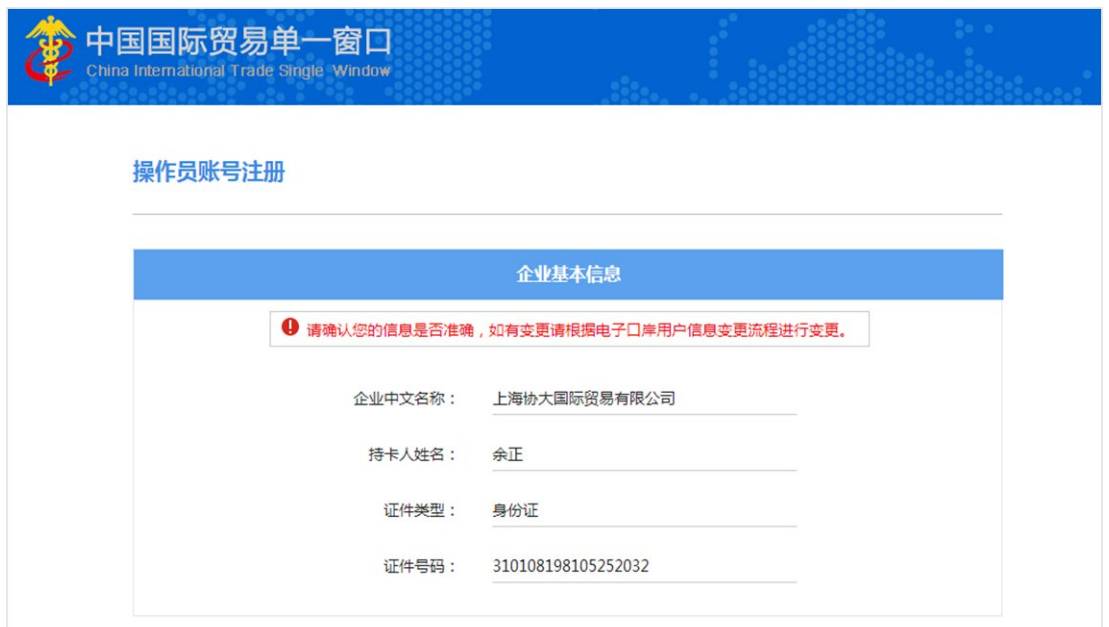

 $\mathbf{u} = \mathbf{u} + \mathbf{u}$ 

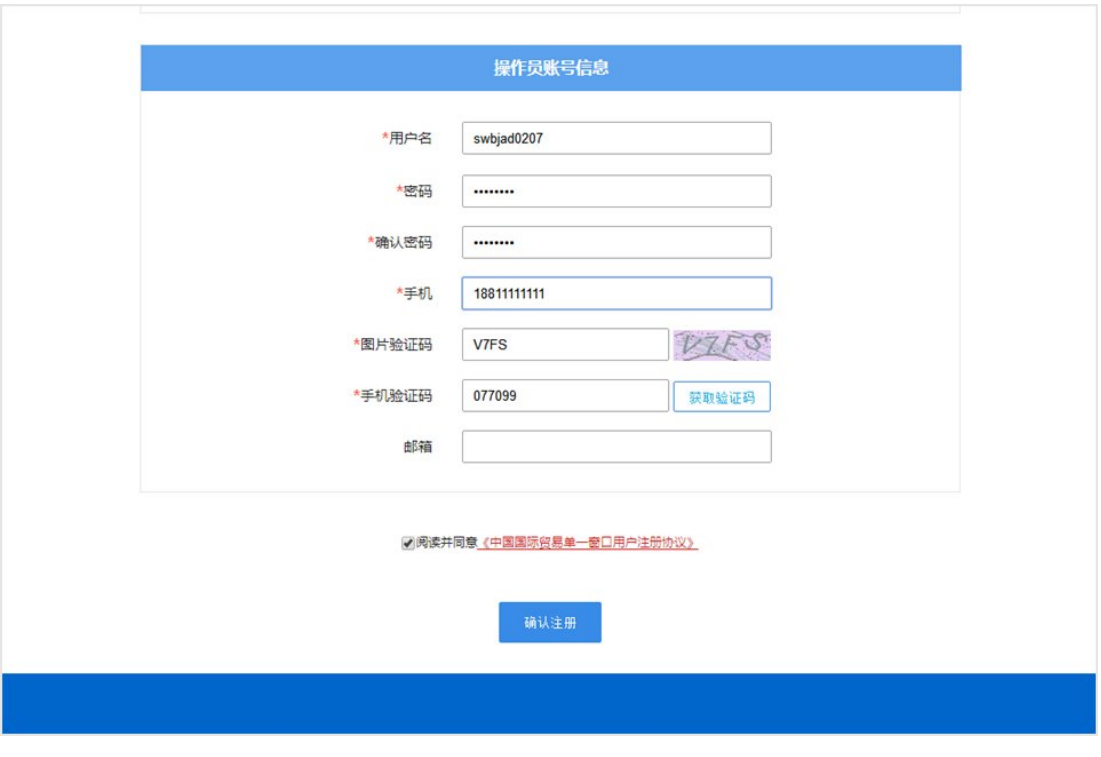

IC IKey

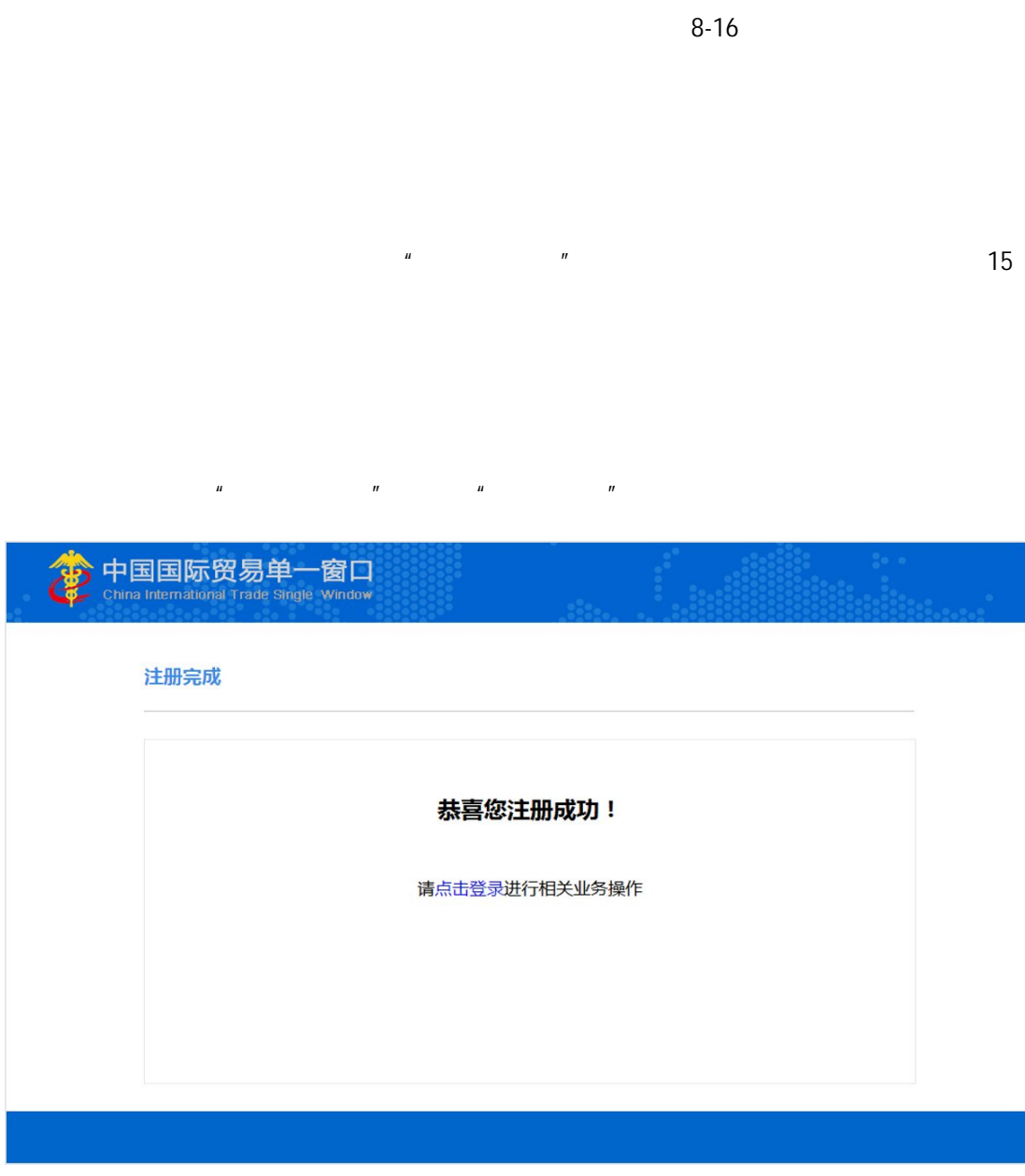

 $6-18$ 

 $\ddot{\text{o}}$ 

 $IC$  IKey second IC is in the IC in the latter  $IC$ 

 $n = \frac{1}{\sqrt{1-\frac{1}{n}}}$ 

## $\blacksquare$  IKey,  $\blacksquare$  IC  $\blacksquare$

 $\mu$ 

 $\overline{H}$ 

 $\mu$ 

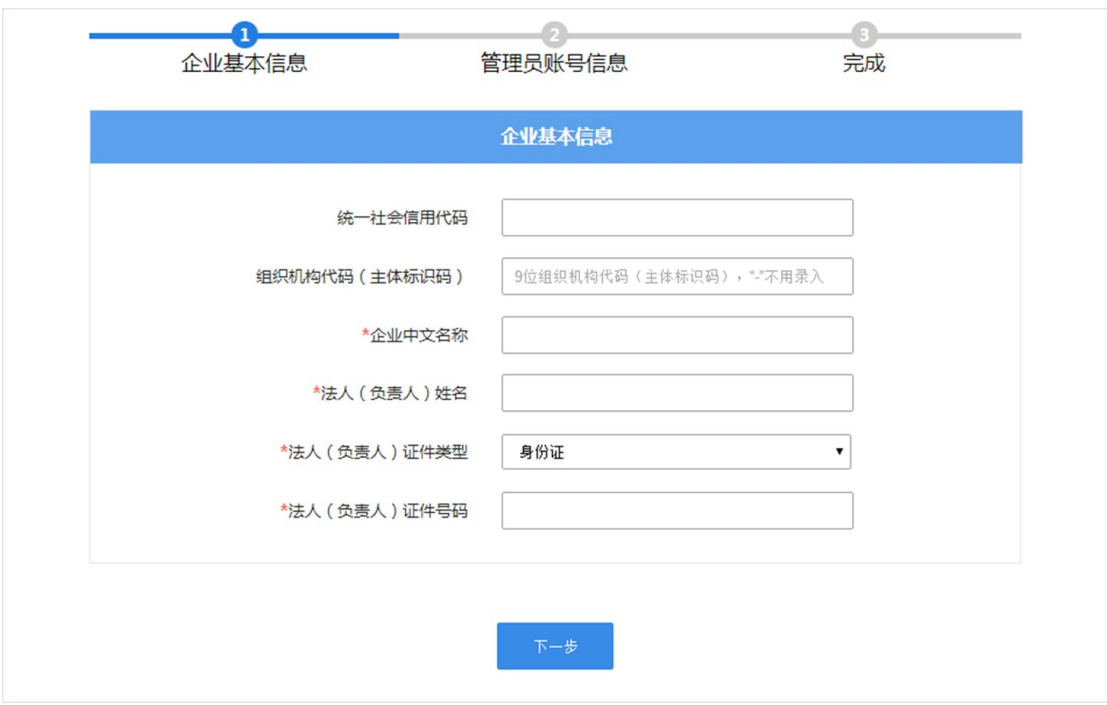

 $1.2$ 

 $n = \frac{1}{\sqrt{2\pi}}$ 

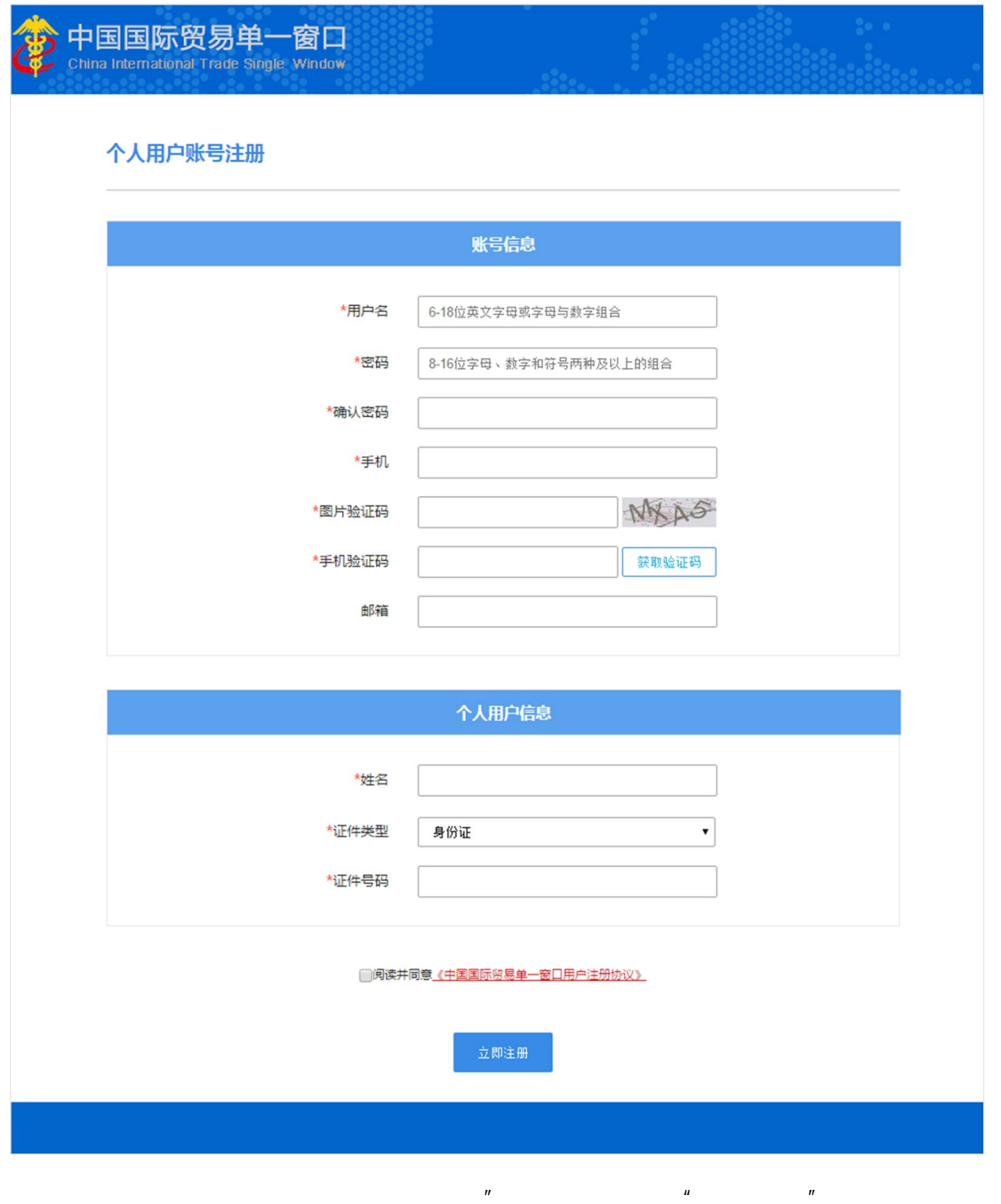

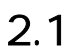

 $\bullet$ 

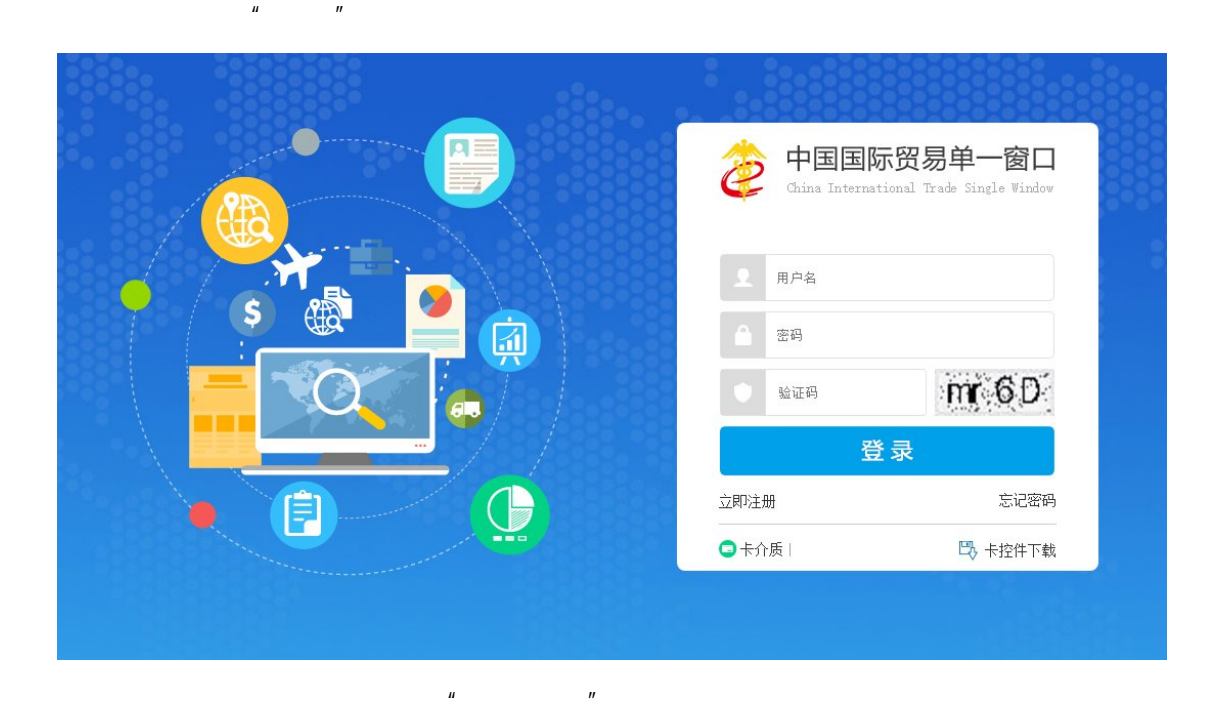

 $\mu$ 

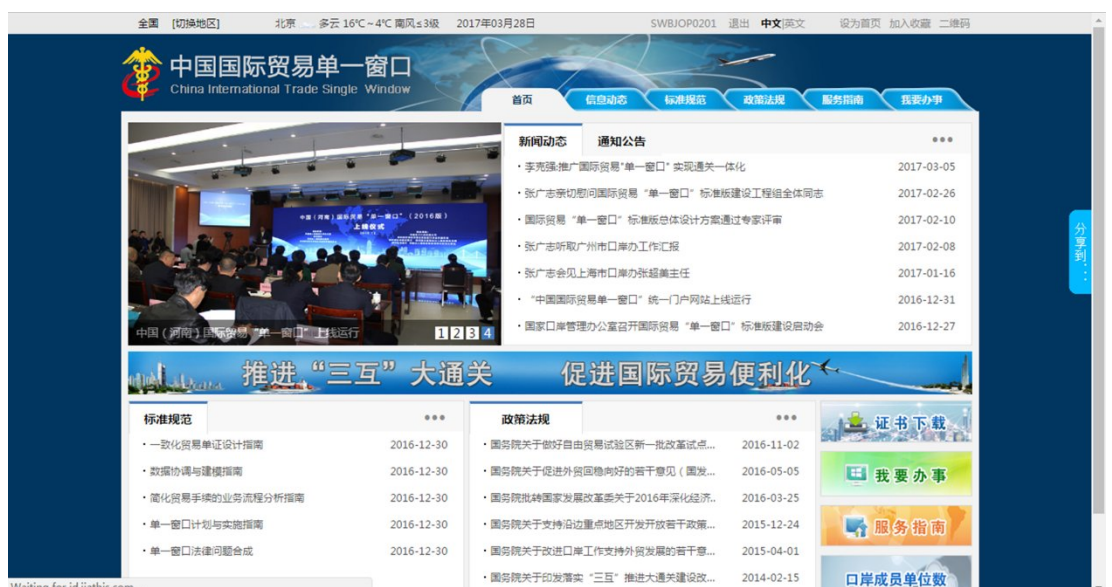

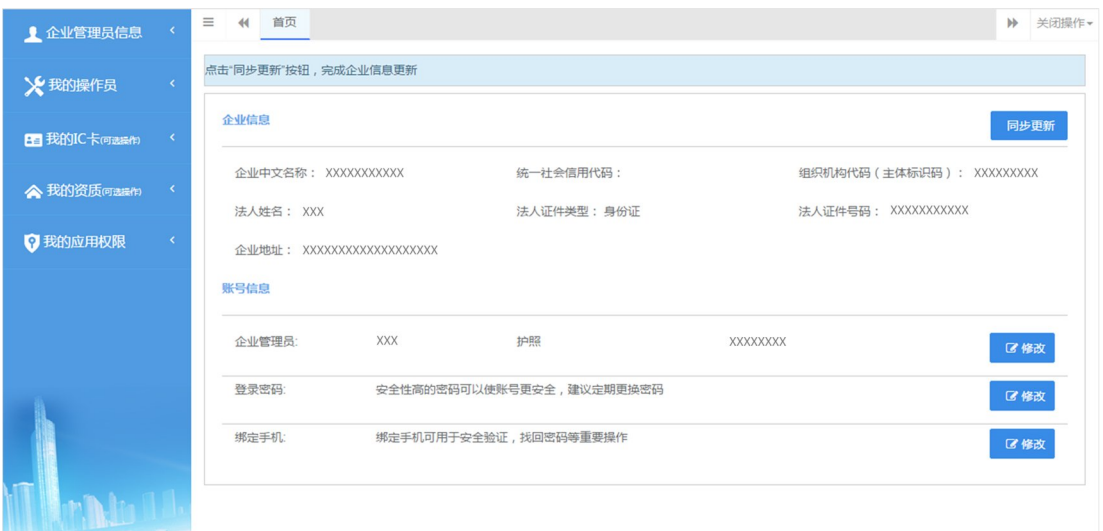

 $\ddot{\text{o}}$ 

 $\bullet$ 

由管理员创建的无卡操作员用户账号,首次使用用户名*+*密码方式登录,需进行修

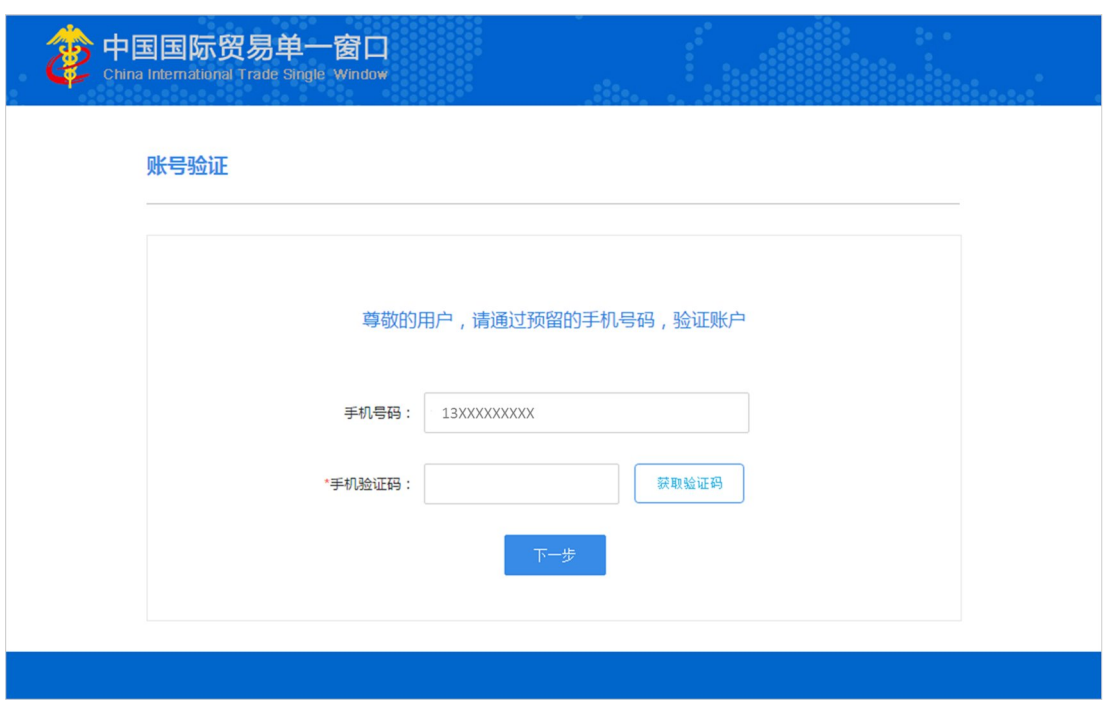

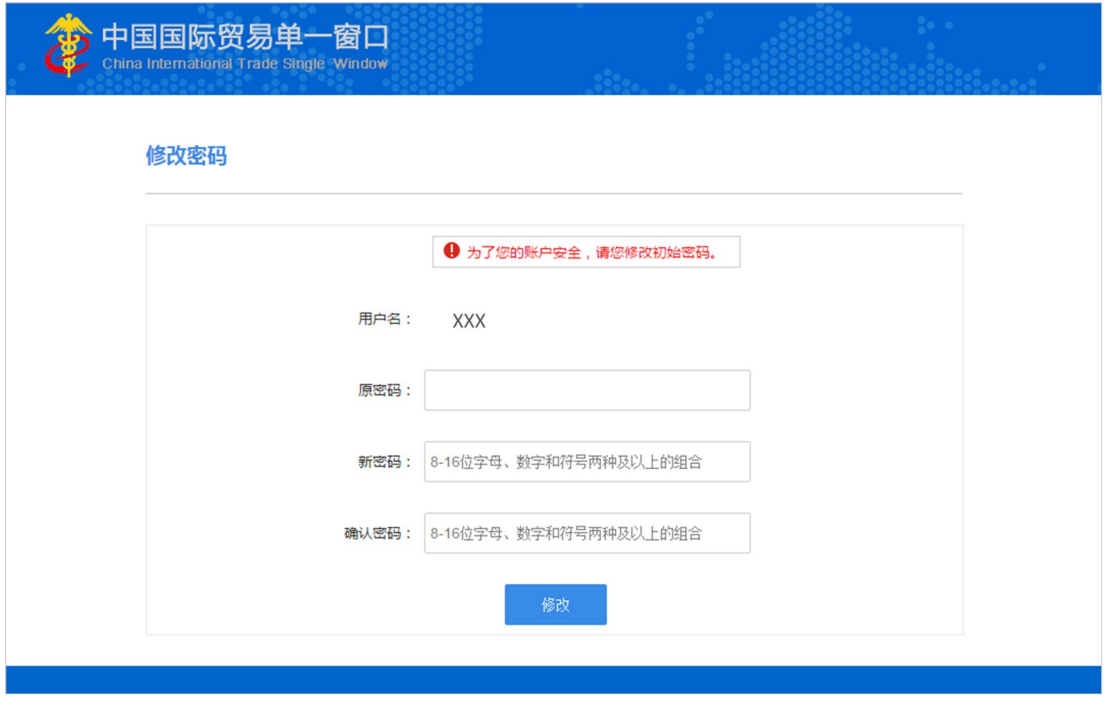

 $\tilde{u}$  , and  $\tilde{u}$  , and  $\tilde{u}$  , and  $\tilde{u}$  , and  $\tilde{u}$  , and  $\tilde{u}$  , and  $\tilde{u}$  , and  $\tilde{u}$  , and  $\tilde{u}$  , and  $\tilde{u}$  , and  $\tilde{u}$  , and  $\tilde{u}$  , and  $\tilde{u}$  , and  $\tilde{u}$  , and  $\tilde{u}$  ,

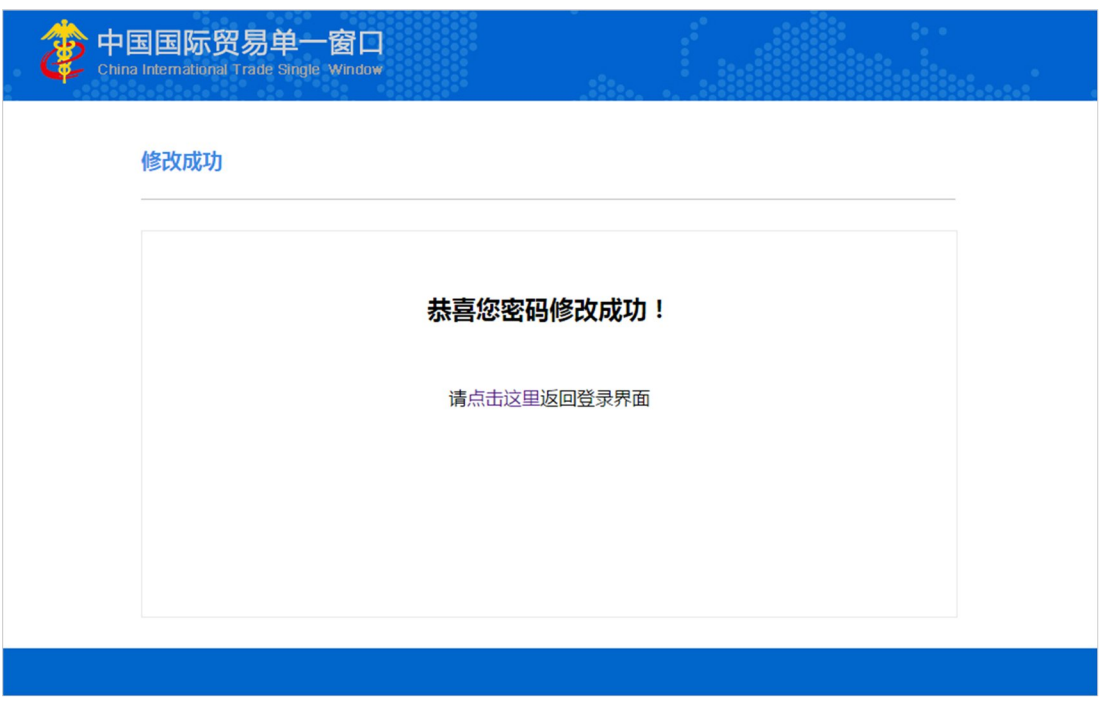

 $H$  and  $H$  and  $H$  and  $H$  and  $H$  and  $H$  and  $H$  and  $H$  and  $H$  and  $H$  and  $H$  and  $H$  and  $H$  and  $H$  and  $H$  and  $H$  and  $H$  and  $H$  and  $H$  and  $H$  and  $H$  and  $H$  and  $H$  and  $H$  and  $H$  and  $H$  and  $H$  and  $H$  a

 $R = \frac{1}{2}$  H  $\frac{1}{2}$  H  $\frac{1}{2}$  H  $\frac{1}{2}$  H  $\frac{1}{2}$  H  $\frac{1}{2}$  H  $\frac{1}{2}$  H  $\frac{1}{2}$  H  $\frac{1}{2}$  H  $\frac{1}{2}$ 

 $\mu$ 

 $2.2$ 

 $2.3$ 

IC IKey

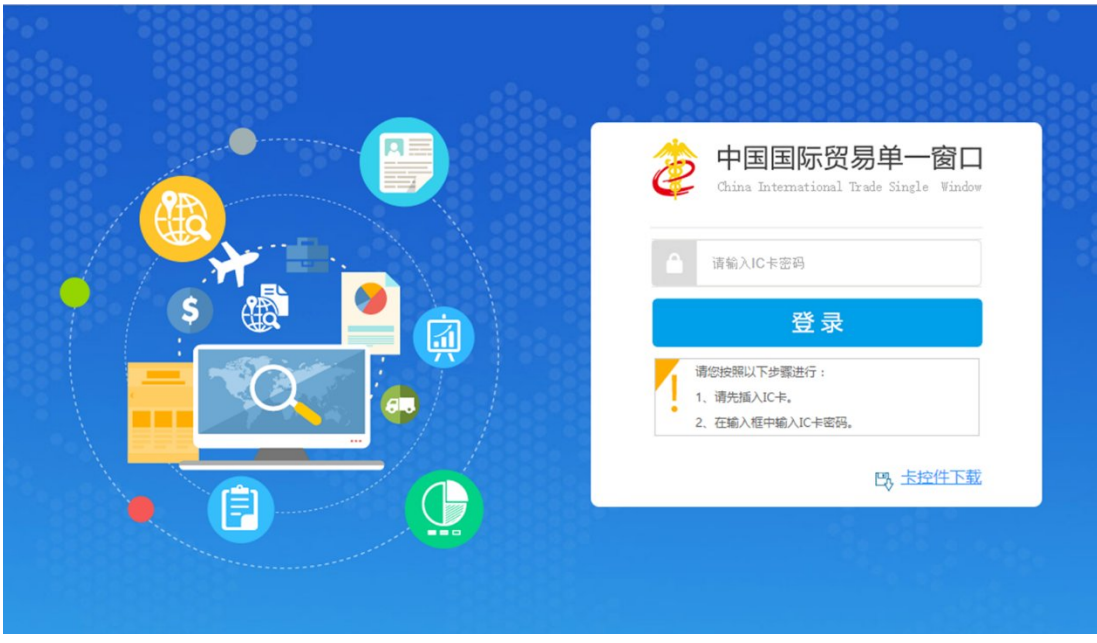

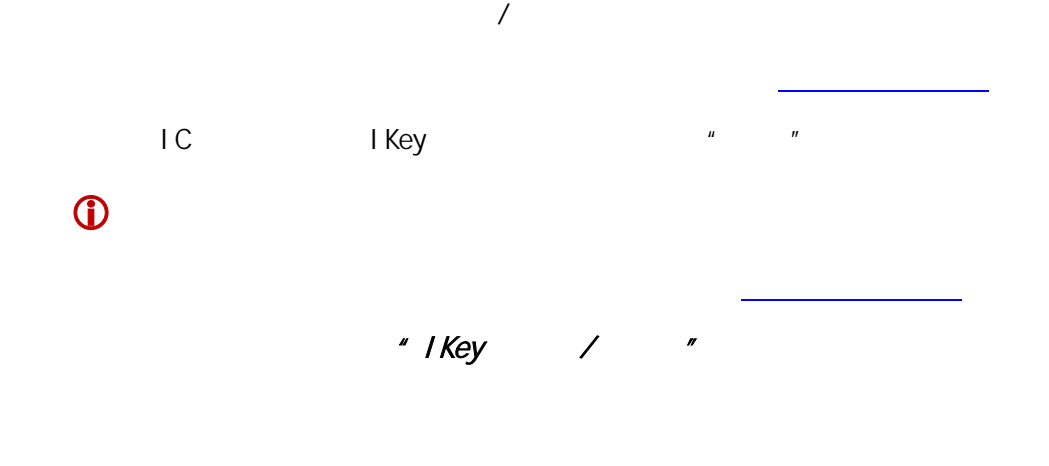

## 身份验核

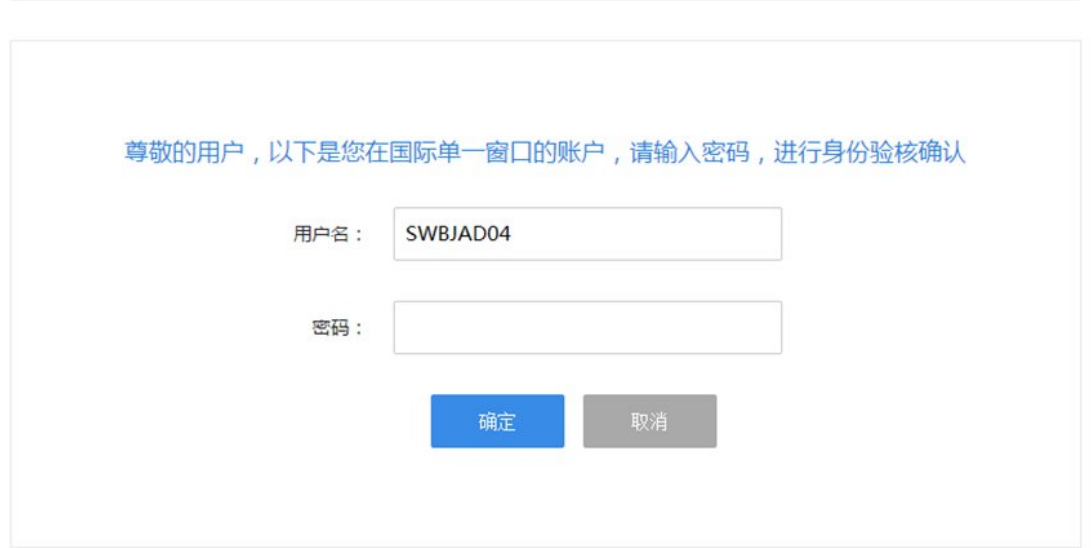

 $\mu$ 

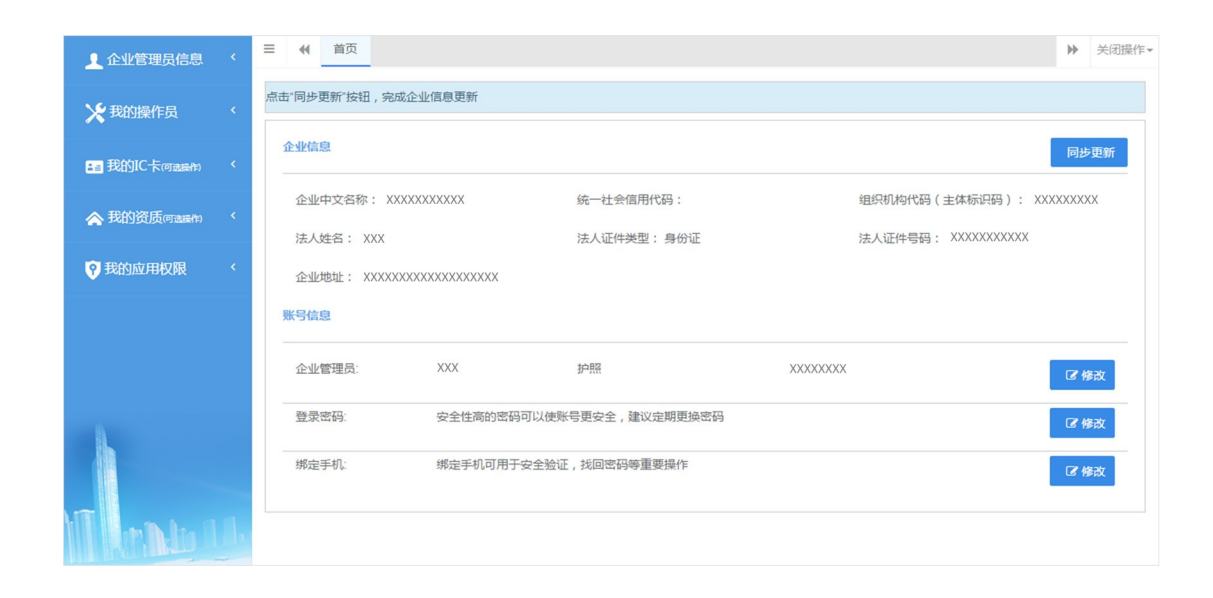

 $\overline{u}$ 

 $\bullet$ 

 $\bullet$ 

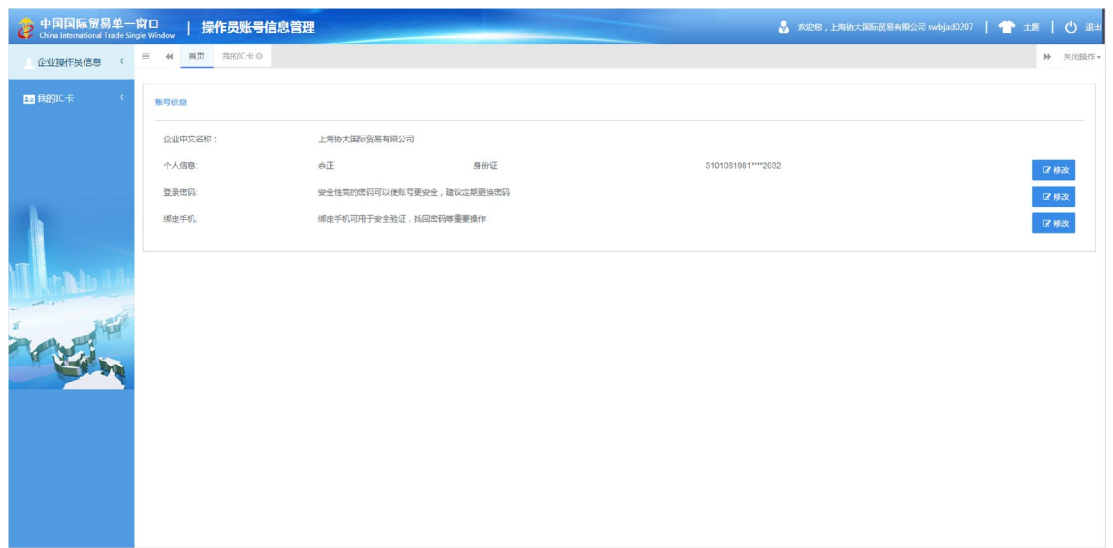

 $3.2$ 

 $\bullet$ 

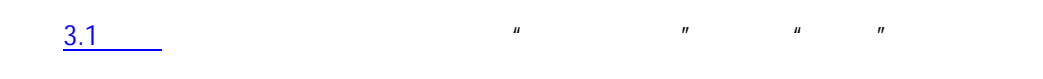

 $\mu = \mu$ 

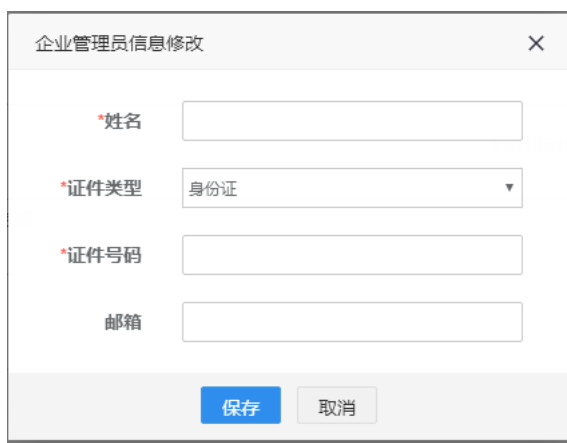

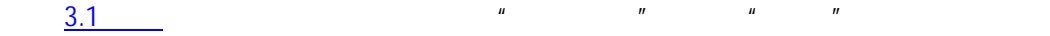

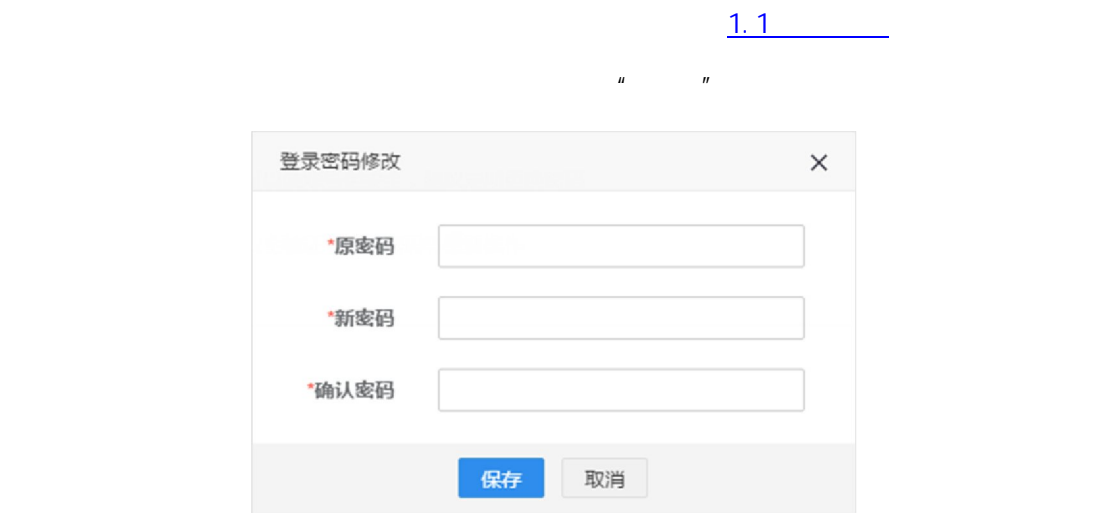

 $\ddot{\textbf{O}}$ 

点击 3.1 查看章节 图 管理员账号信息 中"绑定手机"右侧的"修改"按钮,可在弹  $\mathbf{R}$ 

 $m$  and  $m$  and  $m$ 

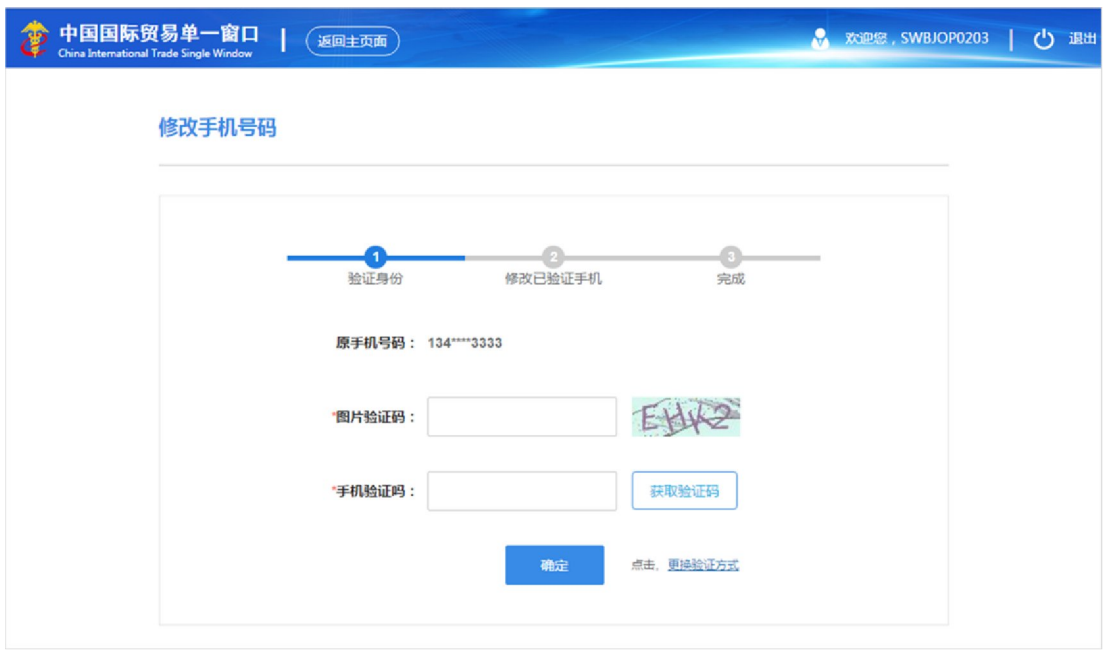

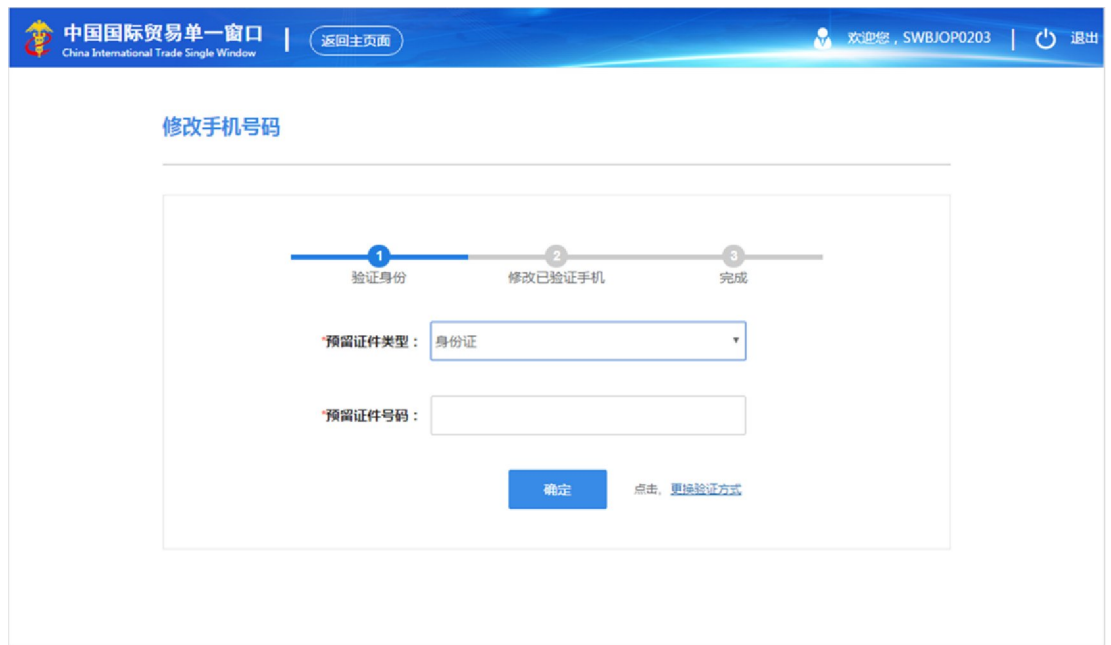

 $\ddot{\textbf{O}}$ 

 $\bullet$ 

 $\frac{3.1}{\sqrt{2.1}}$  and  $\frac{1}{\sqrt{2.1}}$  and  $\frac{1}{\sqrt{2.1}}$  and  $\frac{1}{\sqrt{2.1}}$  and  $\frac{1}{\sqrt{2.1}}$ 

 $\mu$  and  $\mu$ 

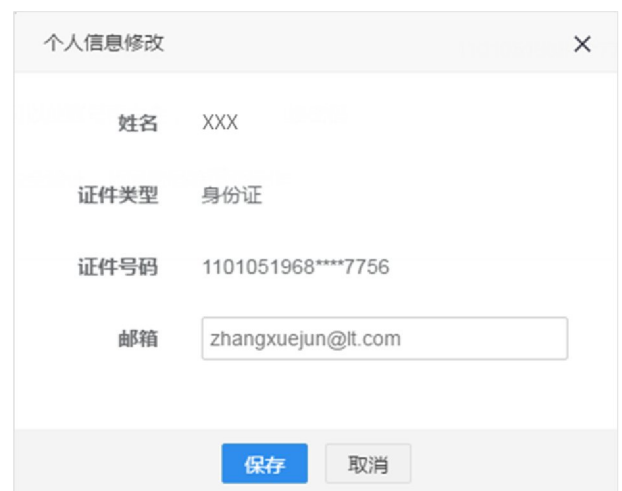

 $\mu$ 

 $\frac{3.1}{1}$  **2.1 A** 

 $1.1$   $\sim$ 

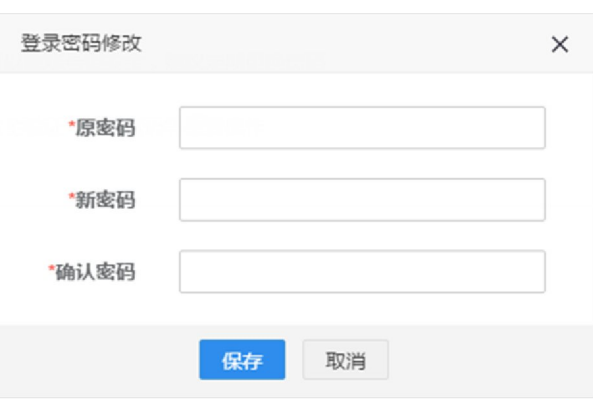

 $\tilde{R}$ 

**1** 

 $\frac{3.1}{\sqrt{2.1}}$  **2.1**  $\frac{1}{\sqrt{2.1}}$  **3.1**  $\frac{1}{\sqrt{2.1}}$  **4.**  $\frac{1}{\sqrt{2.1}}$  **4.**  $\frac{1}{\sqrt{2.1}}$  **4.**  $\frac{1}{\sqrt{2.1}}$ 

 $\mu$ 

## $3.3$

### $\mathsf{IC}$  IKey  $\mathsf{I}$   $\mathsf{I}$   $\mathsf{K}$   $\mathsf{I}$   $\mathsf{I}$   $\mathsf{K}$   $\mathsf{I}$   $\mathsf{I}$   $\mathsf{I}$   $\mathsf{I}$   $\mathsf{I}$   $\mathsf{I}$   $\mathsf{I}$   $\mathsf{I}$   $\mathsf{I}$   $\mathsf{I}$   $\mathsf{I}$   $\mathsf{I}$   $\mathsf{I}$   $\mathsf{I}$   $\mathsf{I}$   $\mathsf{I}$   $\mathsf{I}$

 $\mathbf{u}$  and  $\mathbf{v}$  and  $\mathbf{v}$  and

三 (4 首页 ▶ 关闭操作▼ 1 企业管理员信息 点击"同步更新"按钮,完成企业信息更新 ☆ 我的操作员 企业信息 同步更新 21 我的IC卡<sub>回选择作</sub> 企业中文名称: XXXXXXXXXXX 统一社会信用代码: 组织机构代码 (主体标识码): XXXXXXXXX ▲ 我的资质向温和 法人证件类型: 身份证 法人证件号码: XXXXXXXXXXX 法人姓名: XXX ●我的应用权限 企业地址: XXXXXXXXXXXXXXXXXX

 $u = \frac{u}{\sqrt{2\pi}}$ 

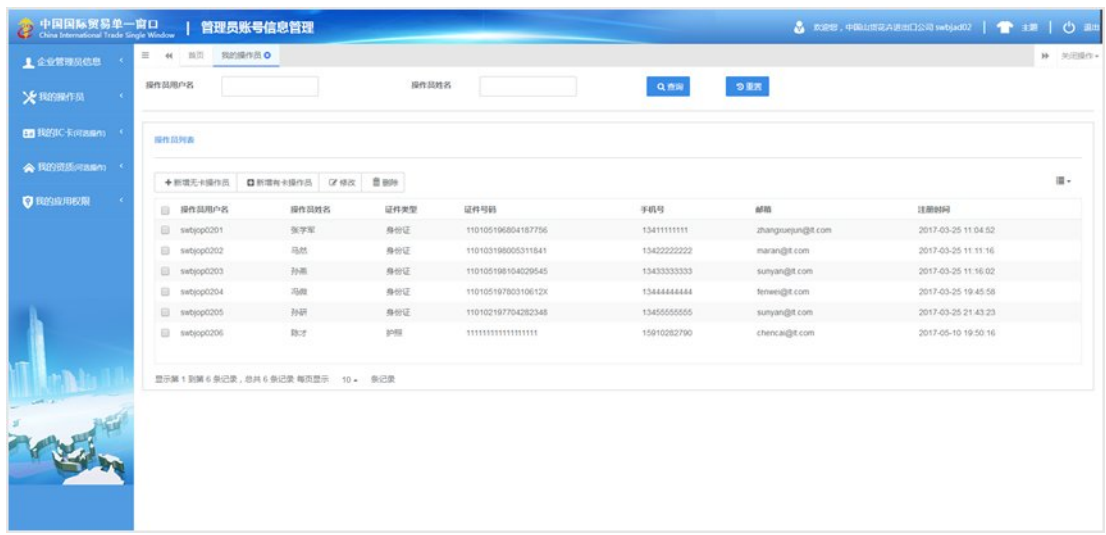

 $\overline{u}$  ,  $\overline{u}$  ,  $\overline{u}$ 

# $4.1$

 $\bullet$ 

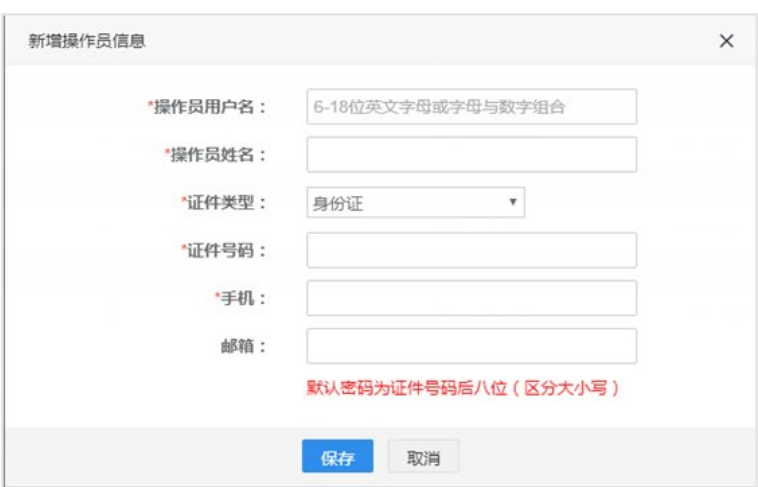

 $\mu$ 

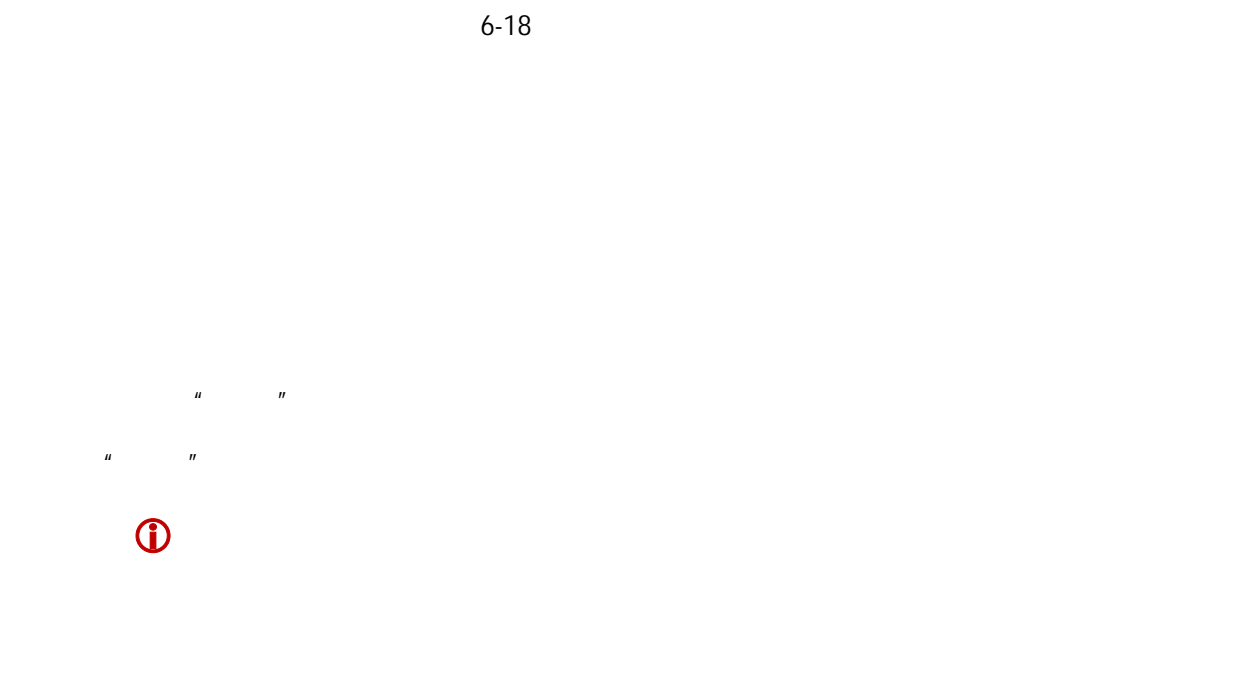

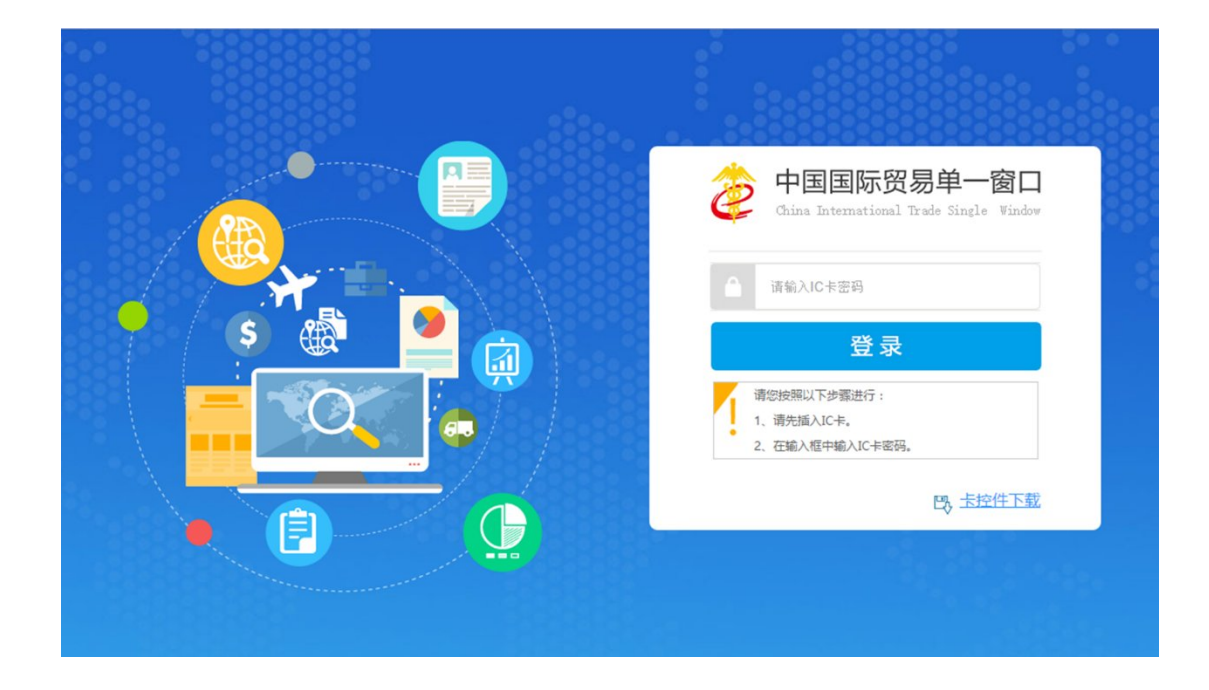

 $\overline{a}$ 

#### $\Box$  IC Ficel IKey  $\Box$

 $\bullet$ 

**33** / **42**

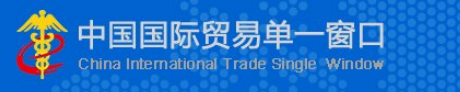

 $\|H\|$ 

#### 操作员账号注册

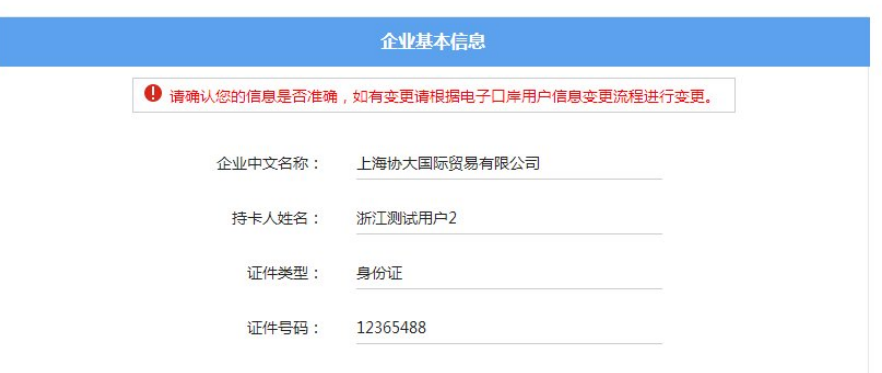

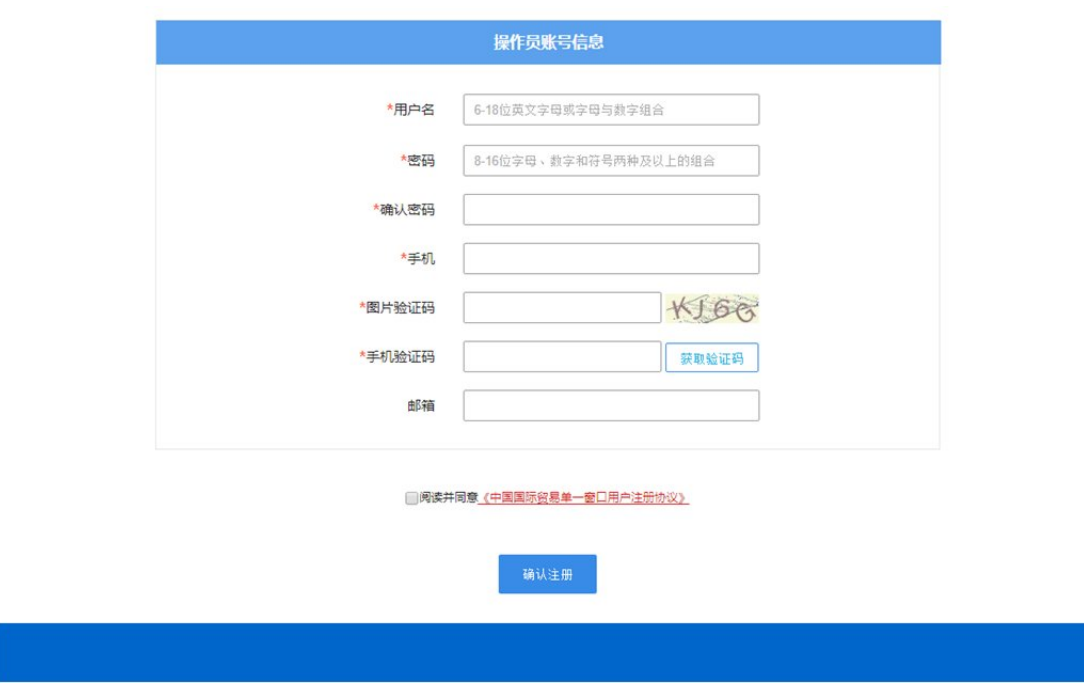

 $\overline{u}$ 

 $\overline{n}$  , and  $\overline{n}$  , and  $\overline{n}$ 

 $4.2$ 

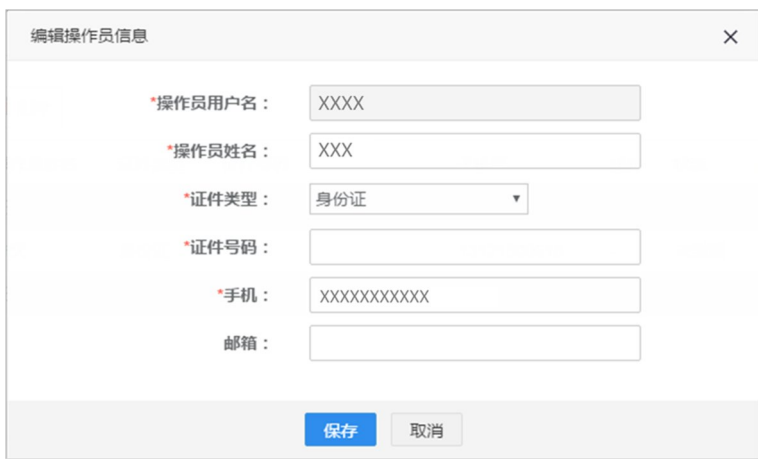

 $\mu$ 

 $\mu$  and  $\mu$  and  $\mu$ 

4.3 删除

 $R = \frac{R}{m}$ 

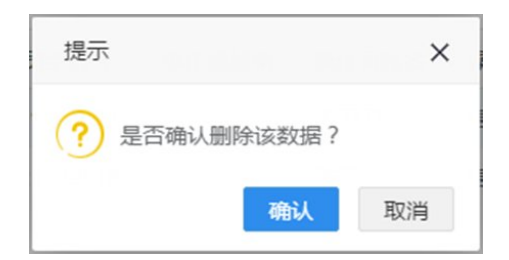

 $n = n$ 

 $\mu$  and  $\mu$ 

 $\ddot{\text{o}}$ 

 $n$ ",  $n$ ",  $n$ ",  $n$ ",  $n$ ",  $n$ ",  $n$ ",  $n$ ",  $n$ ",  $n$ ",  $n$ ",  $n$ ",  $n$ ",  $n$ ",  $n$ ",  $n$ ",  $n$ ",  $n$ ",  $n$ ",  $n$ ",  $n$ ",  $n$ ",  $n$ ",  $n$ ",  $n$ ",  $n$ ",  $n$ ",  $n$ ",  $n$ ",  $n$ ",  $n$ ",  $n$ ",  $n$ ",  $n$ ",  $n$ ",  $n$ ",  $n$ ",

 $4.4$ 

 $\mu$  , and  $\mu$  , and  $\mu$  , and  $\mu$  , and  $\mu$  and  $\mu$  and  $\mu$  and  $\mu$  and  $\mu$ 

 $\overline{u}$  and  $\overline{u}$  and  $\overline{u}$ 

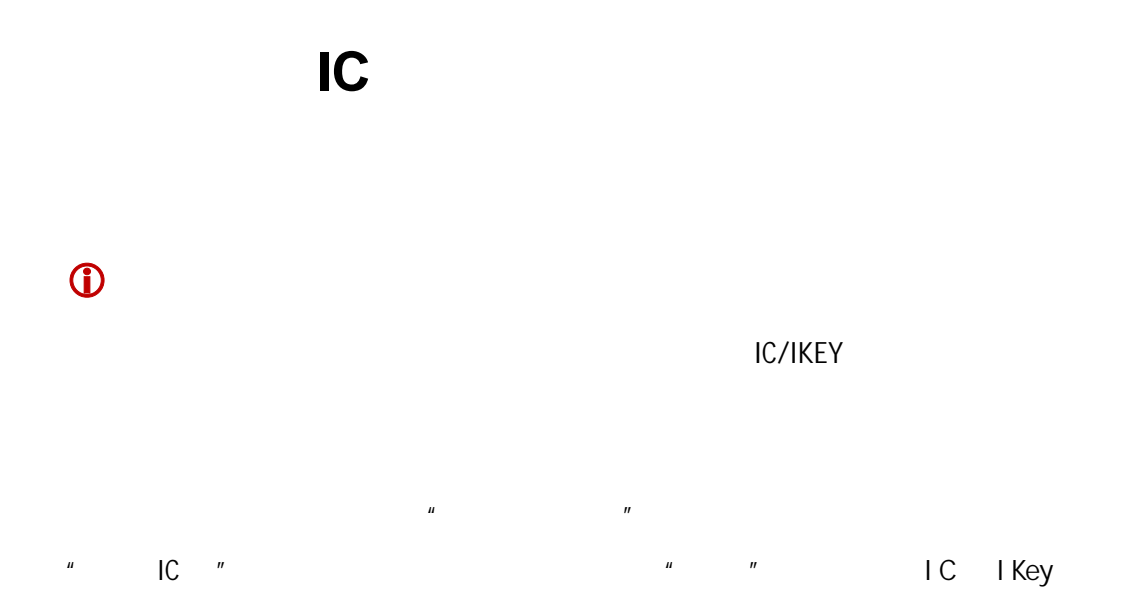

 $IC$ 

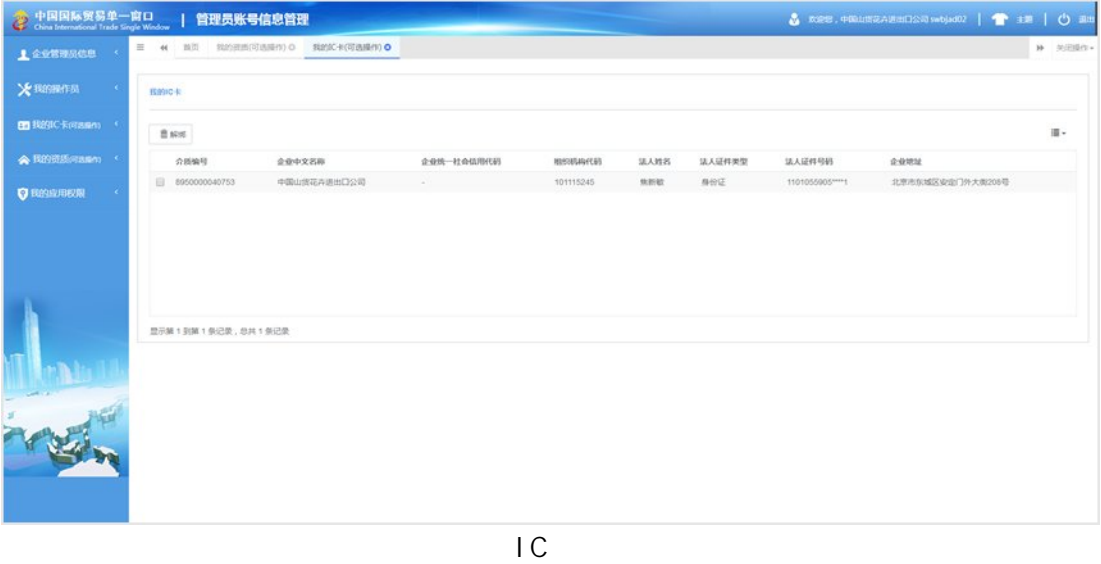

 $\mu$ 

点击页面右侧 图标,可以选择需要显示到页面上的数据,具体显示如下图:

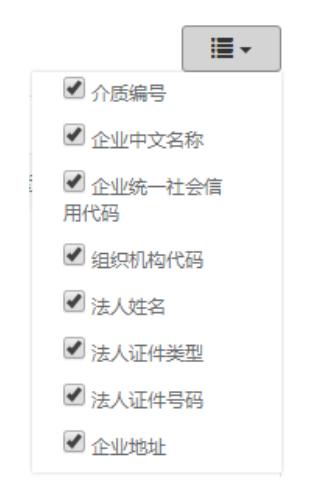

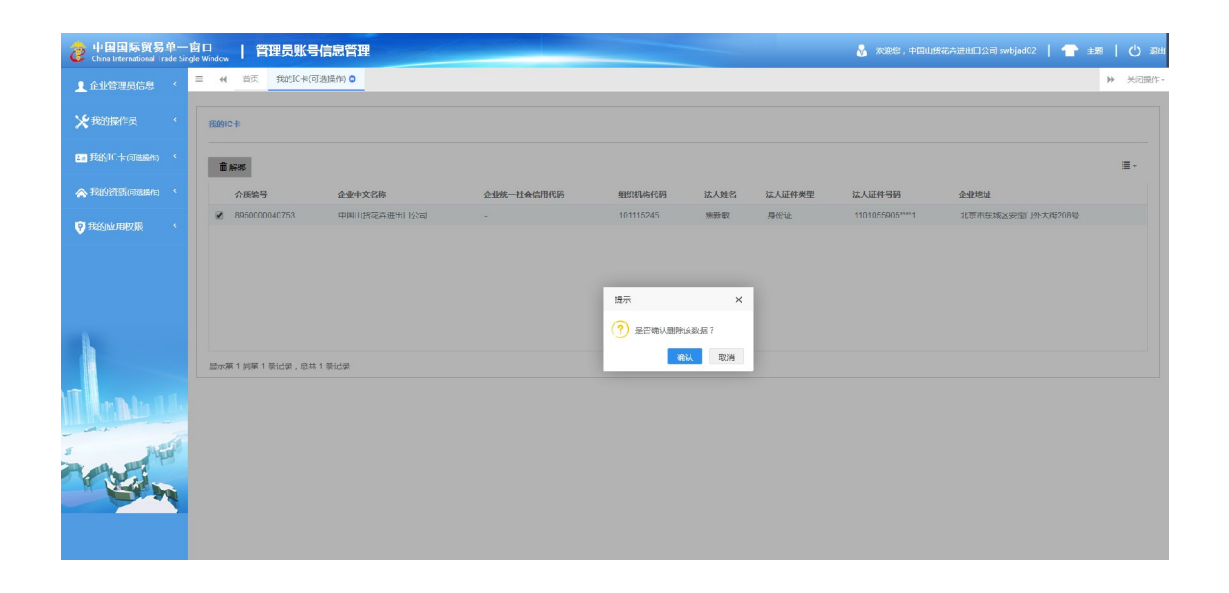

 $n = m$ 

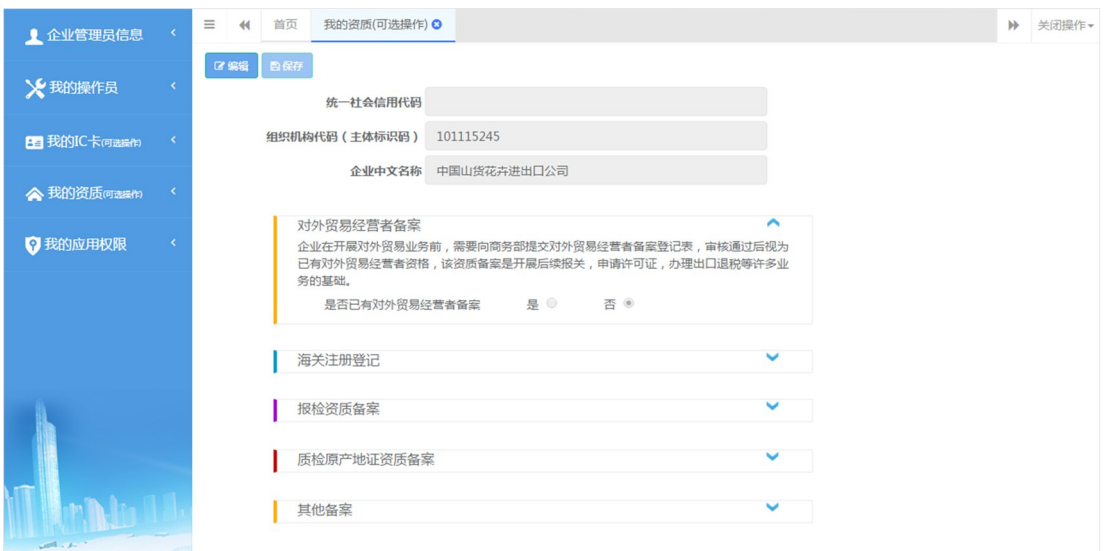

 $n = \frac{1}{\sqrt{2}}$ 

 $\overline{R}$ 

 $\mu$   $\mu$ 

 $n =$ 

 $\bigcirc$ 

 $\mu$  , and  $\mu$ 

 $\mu$ 

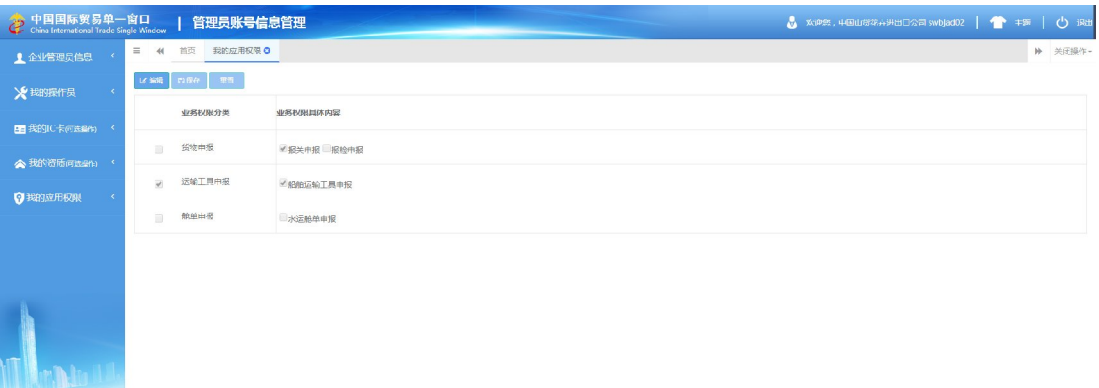

 $\mu$  , and  $\mu$ 

 $\mu$  and  $\mu$ 

 $\frac{1}{2}$ 

 $\overline{u}$ ,  $\overline{u}$ ,  $\overline{u}$ 

 $\mu$  , and  $\mu$ 

 $\|H\|$ 

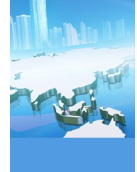

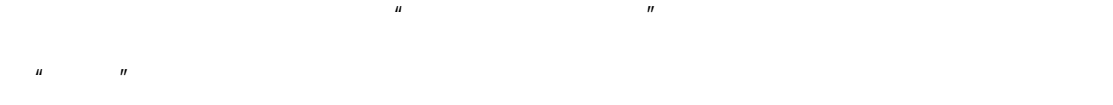

 $\mu$  , and  $\mu$ 

 $\bigcirc$ 

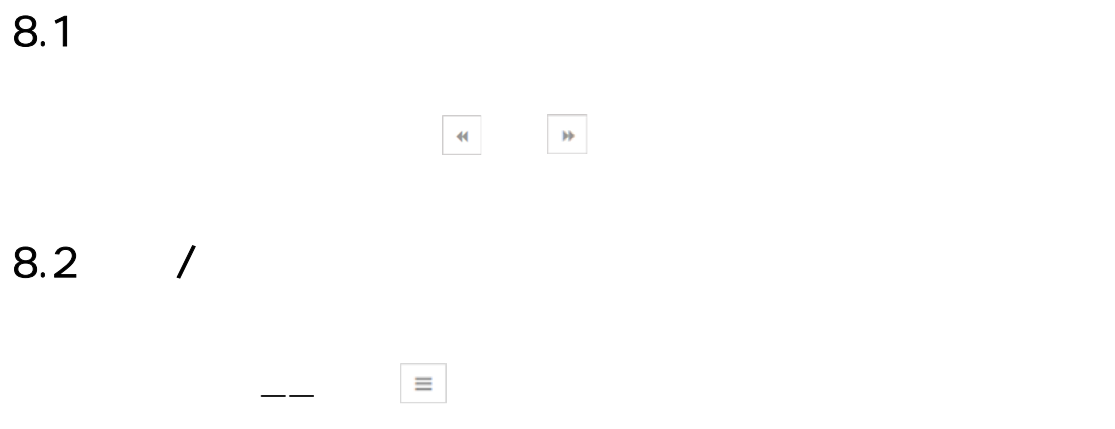

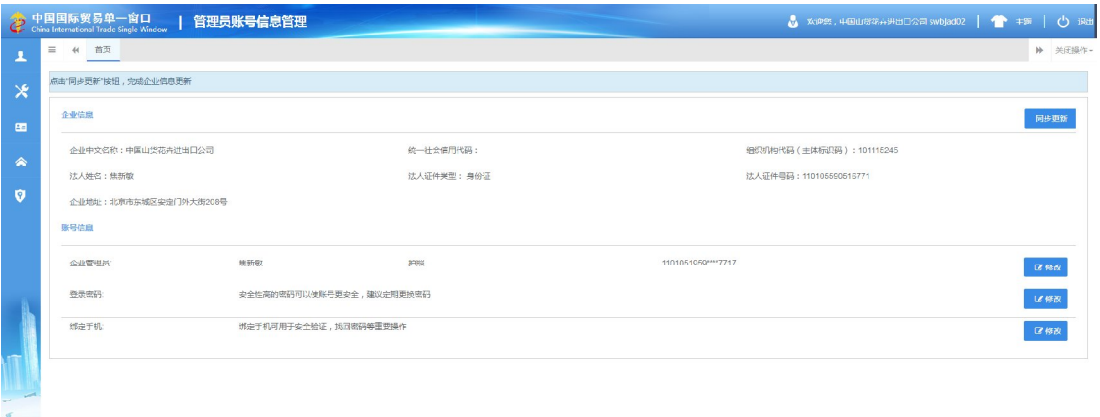

8.3

 $\overline{\mathbb{R}}$ 

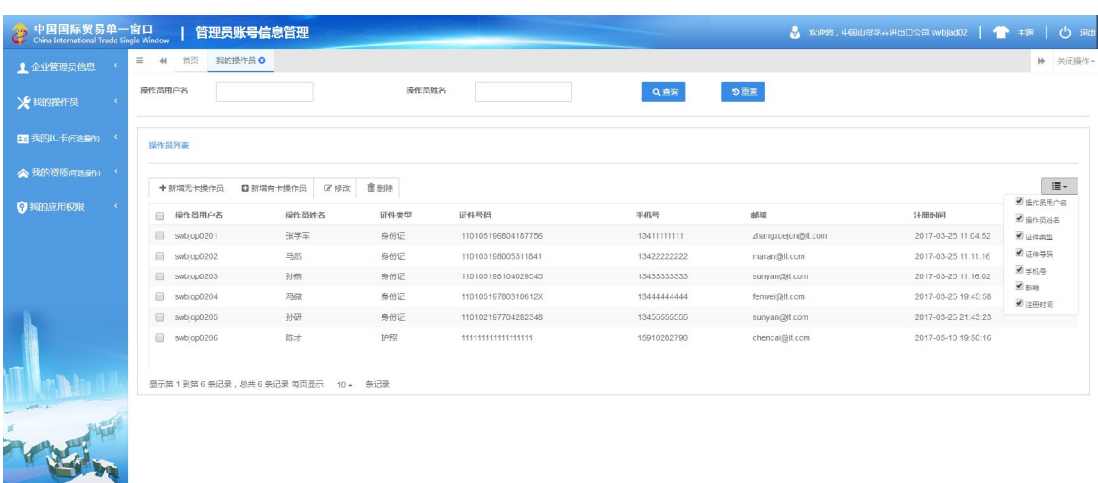

## $8.4$

关闭操作  $\star$ 

 $\mu$   $\eta$ 

 $\|H\|$ 

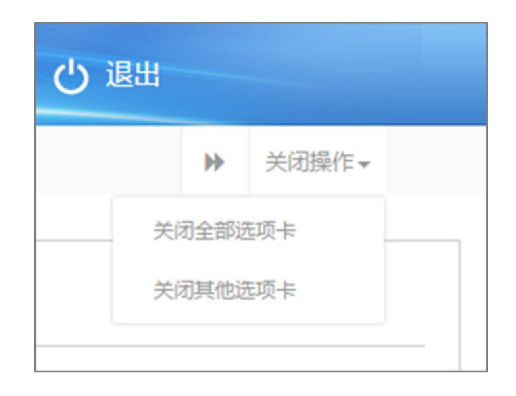

 $\frac{1}{m}$